# Dépannage de la TRM EVPN VxLAN sur les commutateurs Catalyst 9000

## Table des matières

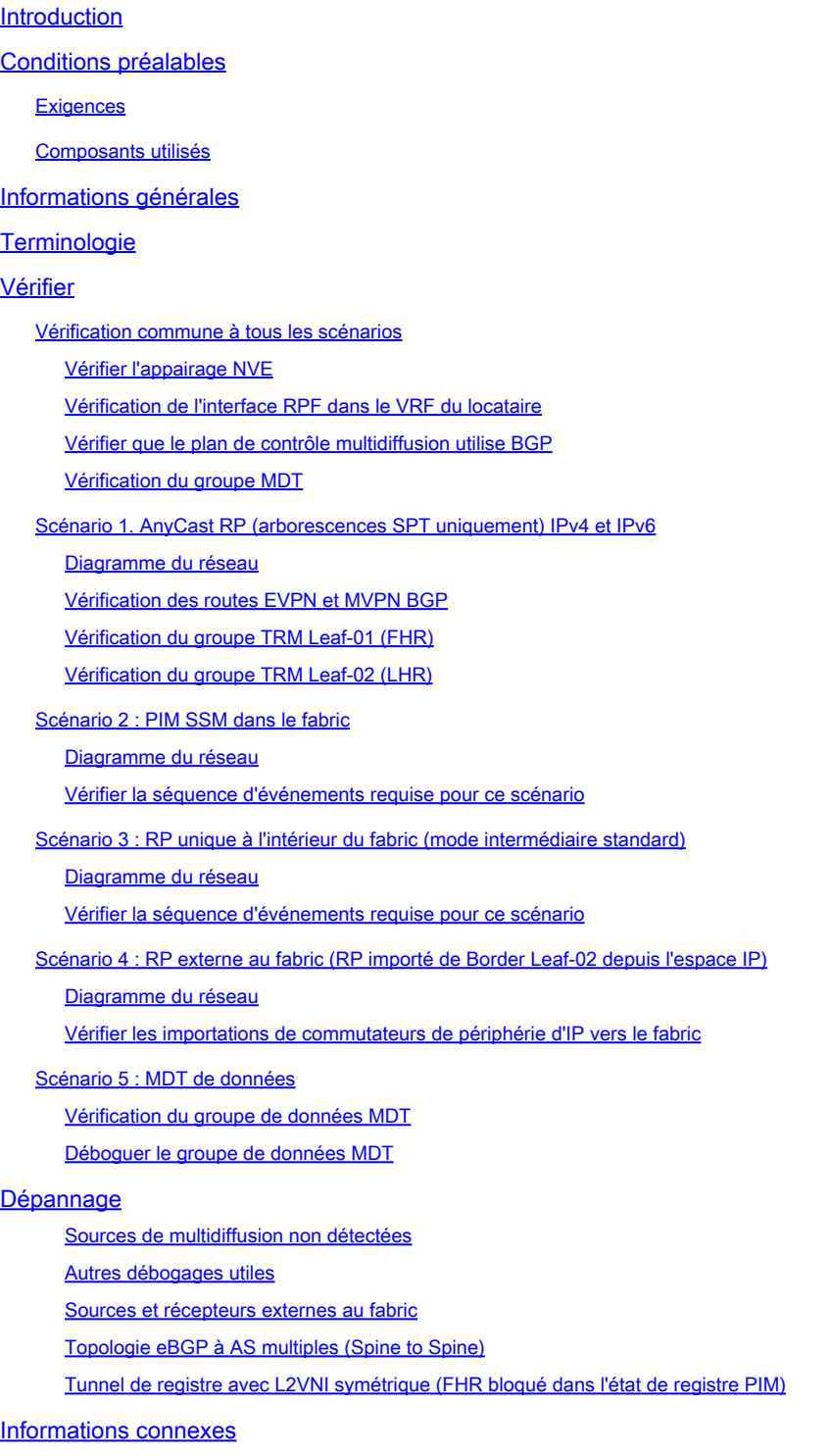

## Introduction

Ce document décrit comment dépanner des problèmes avec TRM (Tenant Routed Multicast) sur EVPN VxLAN.

## Conditions préalables

- Il est recommandé que vous soyez familiarisé avec la fonctionnalité Unicast EVPN VxLAN, BGP et MVPN (Multicast Virtual Private Network).
- En outre, vous devez comprendre le fonctionnement de la multidiffusion et les concepts de multidiffusion

## **Exigences**

Ce guide suppose que les homologues BGP et NVE sont déjà corrects. En cas de problèmes avec l'activation de VxLAN EVPN de base (échec de la commande ping de monodiffusion, BGP, homologues NVE désactivés, etc.), veuillez vous reporter aux guides de dépannage BGP, EVPN, route/commutateur, si nécessaire.

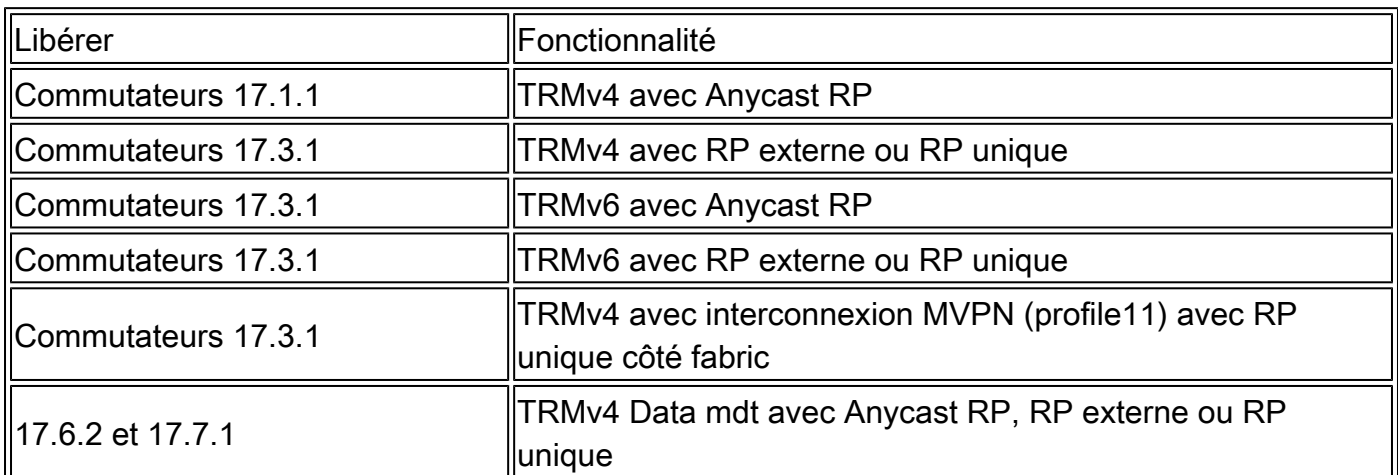

Disponibilité des fonctionnalités dans chaque version de code

## Composants utilisés

Les informations contenues dans ce document sont basées sur les versions de matériel et de logiciel suivantes :

- C9300
- C9400
- C9500
- C9600

The information in this document was created from the devices in a specific lab environment. All of the devices used in this document started with a cleared (default) configuration. Si votre réseau est en ligne, assurez-vous de bien comprendre l'incidence possible des commandes.

Remarque : consultez le guide de configuration approprié pour connaître les commandes

## Informations générales

Pour configurer EVPN TRM consultez : [BGP EVPN VXLAN Configuration Guide, Cisco IOS XE](/content/en/us/td/docs/switches/lan/catalyst9500/software/release/17-3/configuration_guide/vxlan/b_173_bgp_evpn_vxlan_9500_cg/configuring_tenant_routed_multicast.html) [Amsterdam 17.3.x](/content/en/us/td/docs/switches/lan/catalyst9500/software/release/17-3/configuration_guide/vxlan/b_173_bgp_evpn_vxlan_9500_cg/configuring_tenant_routed_multicast.html)

La multidiffusion routée par le locataire (TRM) est une solution basée sur BGP-EVPN qui permet le routage multidiffusion entre les sources et les récepteurs connectés sur VTEPS dans le fabric VxLAN [RFC7432]. TRM s'appuie sur les routes présentes dans l'EVPN de monodiffusion pour découvrir la source de multidiffusion et le RP de multidiffusion. Comme avec NG-MVPN, les informations de source et de récepteur multidiffusion sont propagées par le protocole BGP parmi les VTEP configurés avec la famille d'adresses MVPN BGP. Aucun paquet PIM/IGMP n'est envoyé au fabric VxLAN à partir d'un VTEP TRM.

Le principal problème résolu par TRM est la capacité des expéditeurs et des récepteurs de multidiffusion situés dans des VLAN différents mais dans le même VRF, à communiquer entre eux. Sans TRM, le trafic de multidiffusion est envoyé dans le cadre de la même infrastructure BUM (Broadcast, Unicast et Multicast) dans le sous-réseau, qui peut être une arborescence de multidiffusion ou une réplication en entrée. Cette infrastructure est construite par VLAN et par conséquent, alors que les sources et les récepteurs de multidiffusion sur le même VLAN peuvent communiquer, ceux qui sont sur des VLAN différents ne le peuvent pas. Avec TRM, la multidiffusion est déplacée hors de BUM et regroupée sous le VRF parent. De ce fait, la communication multidiffusion est entièrement activée, quels que soient les VLAN dans lesquels la source ou le récepteur résident.

TRM fournit un transfert multidiffusion reconnaissant la mutualisation entre les expéditeurs et les récepteurs au sein d'un même sous-réseau ou de sous-réseaux différents, locaux ou sur des VTEP. Voir le guide [Guide de configuration de VXLAN EVPN BGP, Cisco IOS XE Amsterdam](/content/en/us/td/docs/switches/lan/catalyst9500/software/release/17-3/configuration_guide/vxlan/b_173_bgp_evpn_vxlan_9500_cg/configuring_tenant_routed_multicast.html) [17.3.x](/content/en/us/td/docs/switches/lan/catalyst9500/software/release/17-3/configuration_guide/vxlan/b_173_bgp_evpn_vxlan_9500_cg/configuring_tenant_routed_multicast.html) pour plus de détails

Comment vous orienter dans ce guide :

- Le guide est divisé en 4 scénarios en fonction de l'emplacement du RP.
- Un scénario peut faire référence à des exemples CLI qui ne figurent pas directement dans la section qui vous intéresse. Par exemple, le Scénario 2 de SSM vous renvoie au Scénario 1 pour comprendre comment lire certaines CLI.
- Seul le scénario 1 couvre les protocoles IPv4 et IPv6 car les concepts sont fondamentalement identiques pour les deux familles d'adresses.
- Les exigences répertoriées dans ces scénarios supposent que la source et le récepteur sont directement reliés aux VTEP (voir la section Informations connexes « Sources et récepteurs en dehors du fabric » pour plus d'informations à ce sujet).

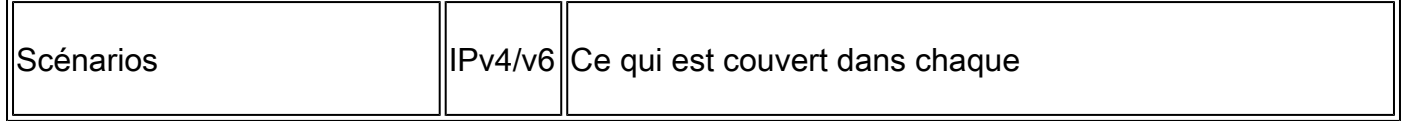

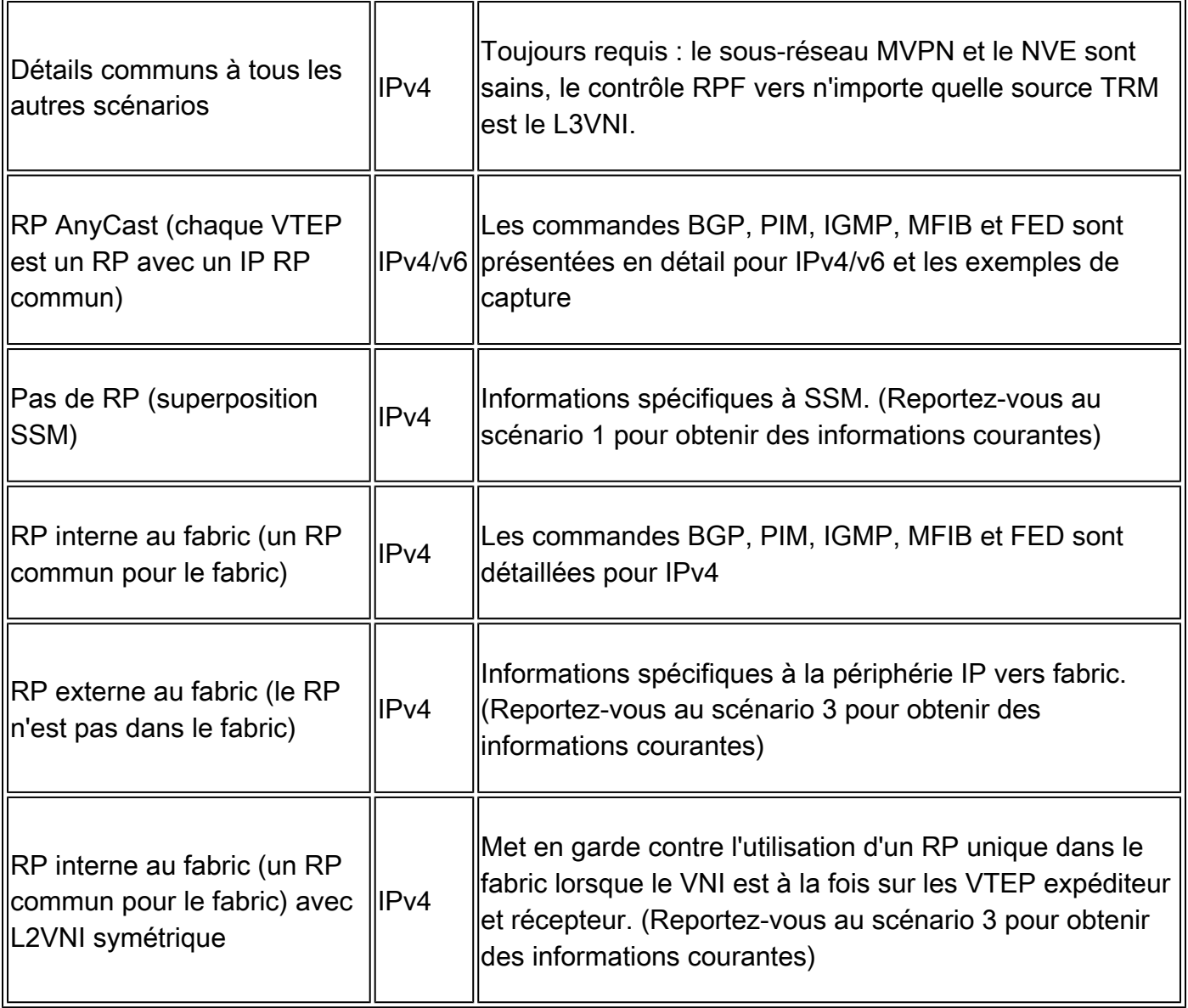

Dans ce document de dépannage, des commentaires ont été ajoutés à la fin de certaines lignes des sorties des commandes show. Cela a été fait pour mettre en évidence ou expliquer un aspect spécifique de cette ligne de sortie. Si un commentaire commence sur une nouvelle ligne, il fait référence à la ligne de sortie qui précède le commentaire. Cette notation a été utilisée dans tout le document pour mettre en évidence les commentaires dans les sorties des commandes show :

## <#root>

**<-— Text highlighted in this format inside a command's output represents a comment.**

 **This is done for explanation purpose only and is not part of the command's output.**

**Terminologie** 

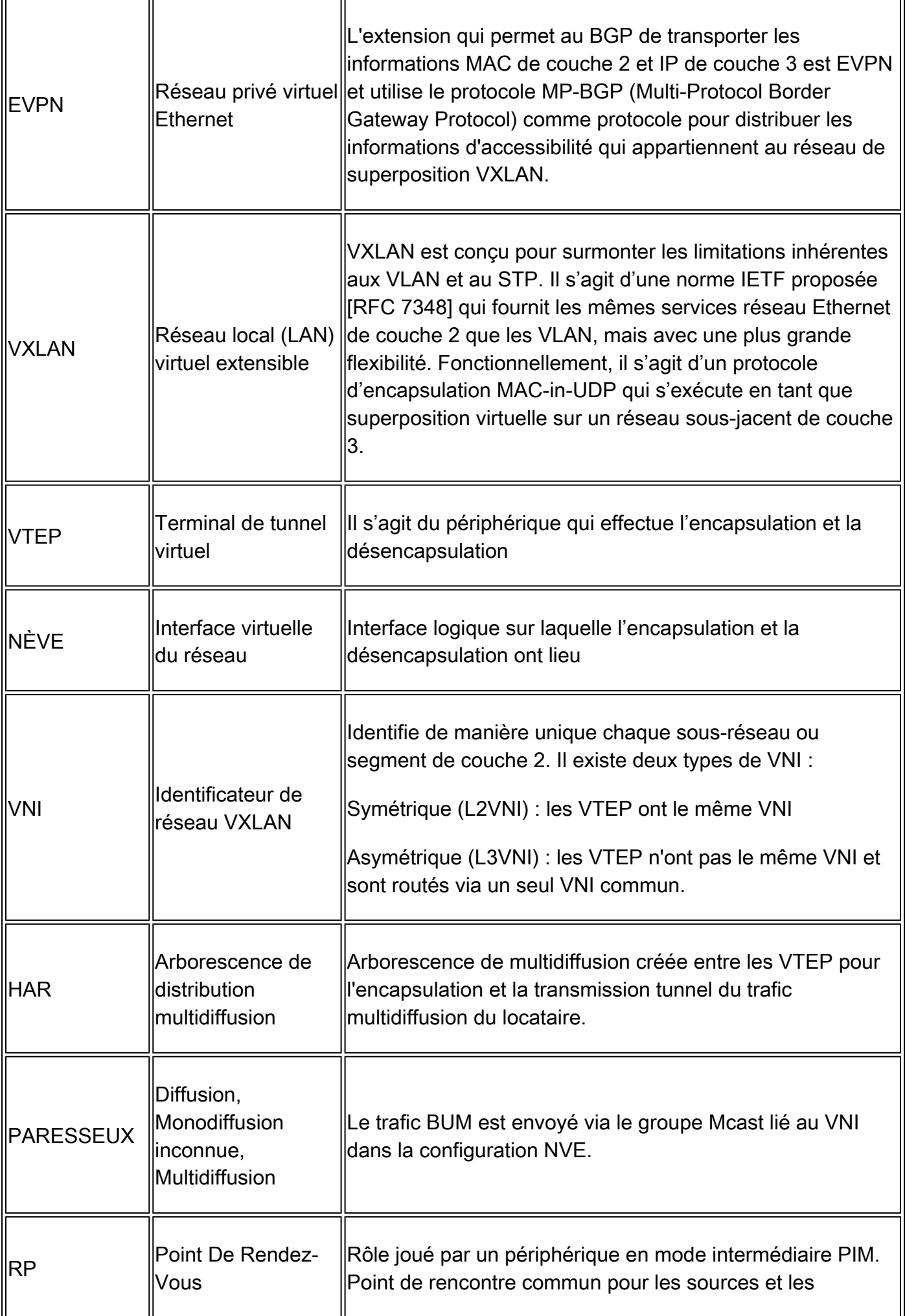

r.

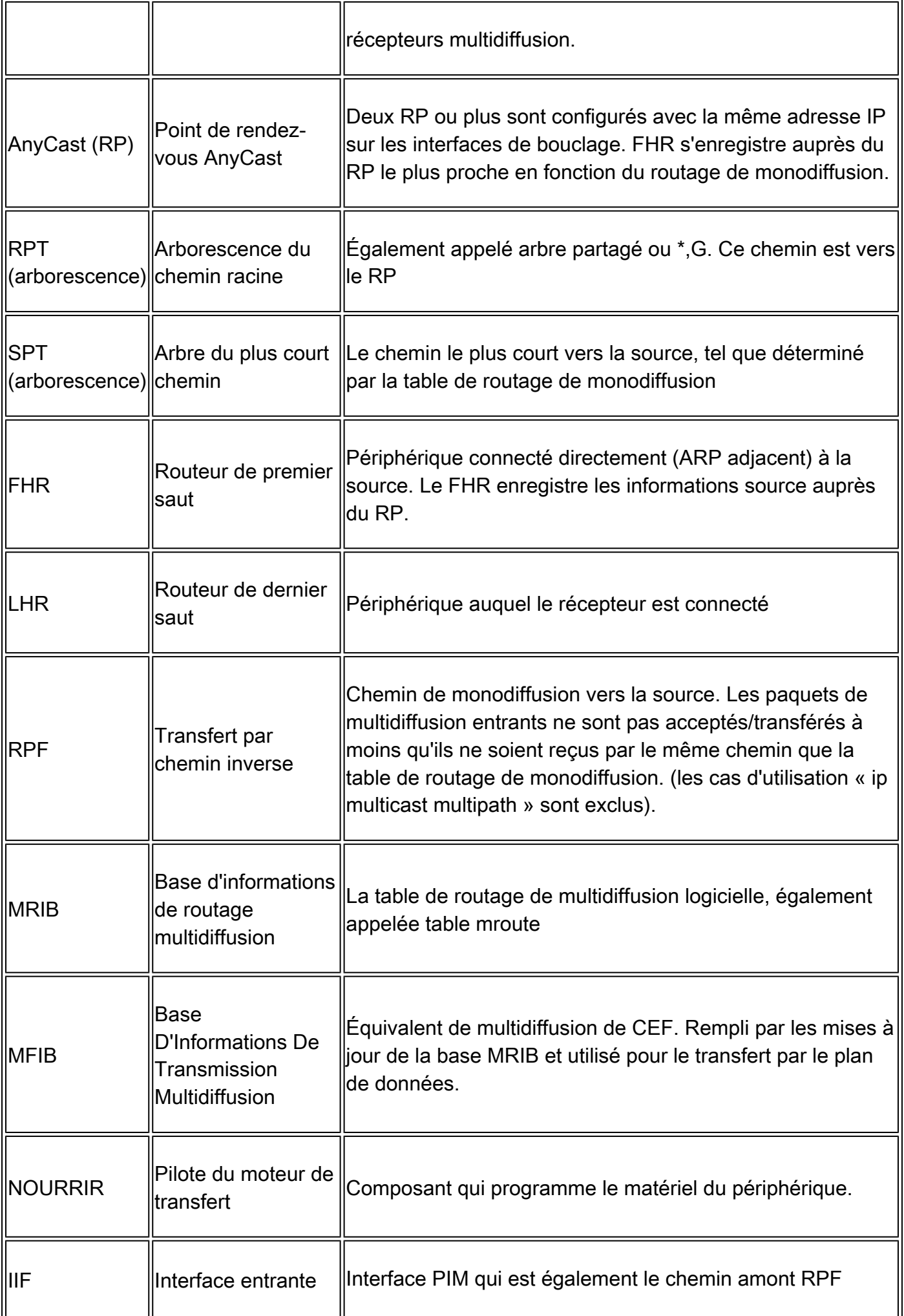

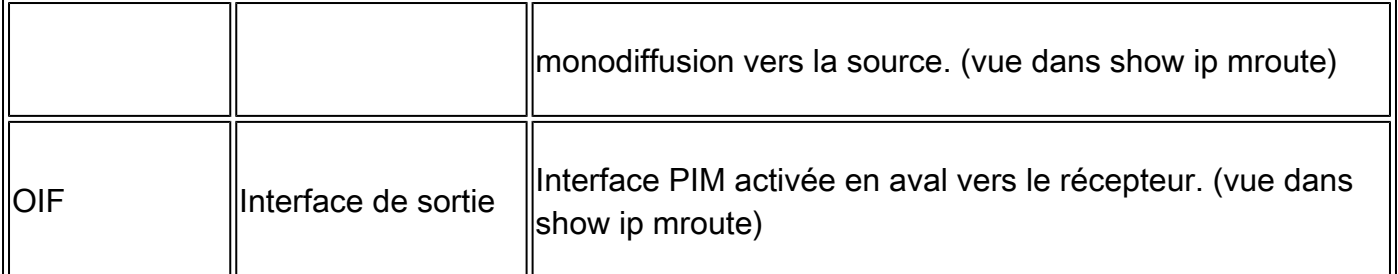

## Vérifier

## Vérification commune à tous les scénarios

Cette première section couvre les exigences de base nécessaires à l'un des scénarios.

- S'assurer que les homologues NVE requis sont opérationnels
- Assurez-vous que l'interface RPF vers la source dans le VRF du locataire est l'interface SVI L3VNI. Si l'interface RPF n'est pas l'interface SVI L3VNI, BGP n'envoie pas de route de jonction de type 7. Dans n'importe quel scénario, l'interface RPF doit pointer vers cette interface.
- Assurez-vous que le chemin sous-jacent (tunnel MDT) entre les homologues est terminé.
- Assurez-vous que le protocole BGP est utilisé pour le plan de contrôle de multidiffusion (utilisez MVPN par rapport à PIM)

Remarque : cette section s'applique à la vérification de multidiffusion du locataire IPv4 et IPv6.

## Vérifier l'appairage NVE

Vérifiez que les homologues NVE sont actifs entre les VTEP pour l'un des scénarios de ce guide

• Les homologues NVE sont formés par des adresses apprises à partir de BGP.

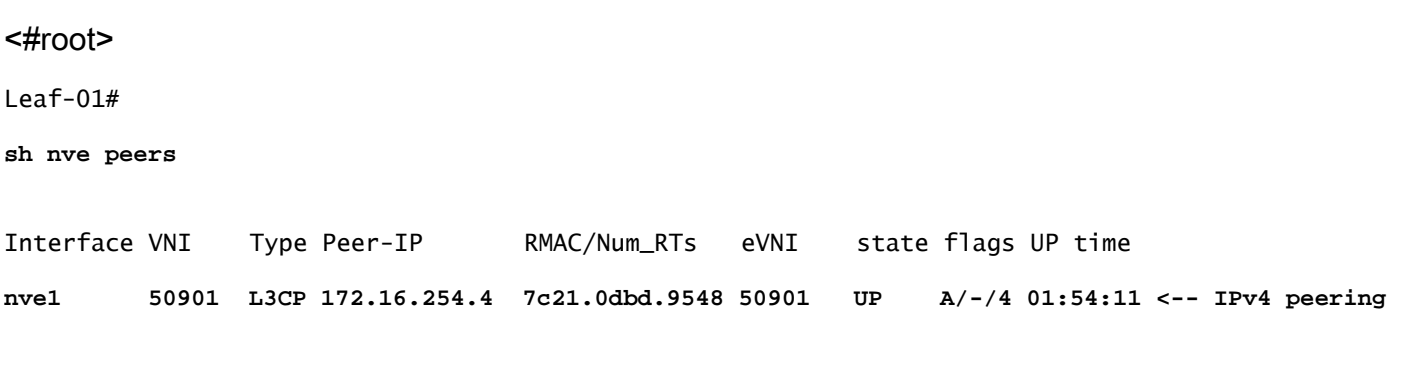

### **with Leaf 02**

**nve1 50901 L3CP 172.16.254.4 7c21.0dbd.9548 50901 UP A/M/6 17:48:36 <-- IPv6 peering with Leaf 02**

```
sh nve peers
Interface VNI Type Peer-IP RMAC/Num_RTs eVNI state flags UP time
nve1 50901 L3CP 172.16.254.3 10b3.d56a.8fc8 50901 UP A/-/4 01:55:44 <-- IPv4 peering with Le
nve1 50901 L3CP 172.16.254.3 10b3.d56a.8fc8 50901 UP A/M/6 17:56:19 <-- IPv6 peering with Leaf 01
```
Vérification de l'interface RPF dans le VRF du locataire

Leaf-02#

Si cette interface est une interface autre que l'interface SVI L3VNI, le protocole BGP ne crée pas de jonction MVPN de type 7.

• Si vous ne voyez pas cette interface, vérifiez qu'il n'y a aucun problème avec la configuration qui ferait de la route vers la source une interface qui n'est pas L3VNI.

```
<#root>
Leaf-03#
sh ip rpf vrf green 10.1.101.11 <-- Multicast source IP
RPF information for ? (10.1.101.11)
 RPF interface: Vlan901 <-- RPF interface is the L3VNI SVI
RPF neighbor: ? (172.16.254.3) <-- Underlay Next hop IP
RPF route/mask: 10.1.101.0/24 <-- Network prefix for the Source
  RPF type: unicast (bgp 65001) 
  Doing distance-preferred lookups across tables
  RPF topology: ipv4 multicast base, originated from ipv4 unicast base
```
Vérifier que le plan de contrôle multidiffusion utilise BGP

- mdt overlay use-bgp : indique aux périphériques d'utiliser le type 5/6/7 de MVPN BGP comme protocole de signal (par rapport aux messages PIM)
- spt-only : un mot clé supplémentaire indique au périphérique d'utiliser uniquement les arborescences SPT dans AnyCast RP Scenario. Étant donné que chaque VTEP est un RP, aucune route MVPN de type 6 n'est utilisée.

### <#root>

```
Leaf-01
!
vrf definition green
rd 1:1
!
address-family ipv4
mdt auto-discovery vxlan
mdt default vxlan 239.1.1.1 <-- Defines MDT default underlay group address
mdt overlay use-bgp [spt-only] <-- Required for VTEP to use MVPN Type 5/6/7 versus PIM for multicast
```
Vérification du groupe MDT

Le groupe MDT est commun à tous les scénarios, car il s'agit du groupe de tunnel externe dans lequel le groupe TRM est encapsulé.

Vérifiez que le groupe MDT est correctement programmé côté source

- L'interface entrante du groupe MDT est le bouclage côté source
- L'interface sortante du groupe MDT est l'interface sous-jacente

Vérification de Leaf-01 : la mroute MDT est correcte dans MRIB/MFIB

<#root> Leaf-01# **sh ip mroute 239.1.1.1 172.16.254.3**  $\epsilon$ **172.16.254.3** , **239.1.1.1** ), 00:46:35/00:02:05, flags: FTx Incoming interface: **Loopback1** , RPF nbr **0.0.0.0**

 **<-- IIF is local loopback with 0.0.0.0 RPF indicating local**

```
GigabitEthernet1/0/2
, Forward/Sparse, 00:46:35/00:03:12
<-- OIF is the underlay uplink 
Leaf-01#
sh ip mfib 239.1.1.1 172.16.254.3
(172.16.254.3,239.1.1.1) Flags: HW
   SW Forwarding: 2/0/150/0, Other: 1/1/0
HW Forwarding: 1458/0/156/0
, Other: 0/0/0
<-- Hardware counters indicate the entry is operating in hardware and forwarding packets 
 Null0 Flags: A NS <--- Null0 (originated locally)
GigabitEthernet1/0/2
 Flags: F NS
<-- OIF is into the Underlay (Global route table)
    Pkts: 0/0/1 Rate: 0 pps
Vérification de Leaf-01 : entrées FED pour le groupe MDT 
<#root>
Leaf-01#
sh platform software fed switch active ip mfib 239.1.1.1/32 172.16.254.3 detail <-- the detail option g:
MROUTE ENTRY
vrf 0
  (
172.16.254.3, 239.1.1.1/32
)
```

```
<-- vrf 0 = global for this MDT S,G pair
  HW Handle: 139738317079128 Flags:
RPF interface: Null0
(1):
<-- Leaf-01 the Source (Null0)
  HW Handle:139738317079128 Flags:A
Number of OIF: 2
Flags: 0x4
Pkts : 71 <-- packets that used this adjacency (similar to mfib command, but shown at the FEI
OIF Details:
    Null0 A
 <-- The incoming interface is Local Loopback1 and A-Accept flag set
GigabitEthernet1/0/2
F
 NS
<-- The Underlay Outgoing Interface and F-Forward flag set
Htm: 0x7f175cc0beb8 Si: 0x7f175cc0a6b8
Di: 0x7f175cc09df8
 Rep_ri: 0x7f175cc0a1d8
<-- The DI (dest index) handle
DI details
----------
Handle:0x7f175cc09df8 Res-Type:ASIC_RSC_DI Res-Switch-Num:255 Asic-Num:255 Feature-ID:AL_FID_L3_MULTICA
priv_ri/priv_si Handle:(nil) Hardware Indices/Handles:
index0:0x538d
 mtu_index/l3u_ri_index0:0x0
index1:0x538d
```

```
 mtu_index/l3u_ri_index1:0x0
```
Brief Resource Information (ASIC\_INSTANCE# 1)

---------------------------------------- **Destination index = 0x538d** pmap = 0x00000000 0x00000002 **pmap\_intf : [GigabitEthernet1/0/2] <-- FED has the correct programming for the OIF** ==============================================================

Vérifiez que le groupe MDT est correctement programmé côté récepteur

- L'interface entrante du groupe MDT est l'interface RPF de retour au bouclage côté source
- L'interface sortante du groupe MDT est l'interface du tunnel Encap/Decap

Vérification de Leaf-02 : la mroute MDT est correcte dans MRIB/MFIB

```
<#root>
Leaf-02#
sh ip mroute 172.16.254.3 239.1.1.1 <-- This is the Global MDT group
\epsilon172.16.254.3
,
239.1.1.1
), 00:23:35/00:01:09, flags: JTx
<-- Source is Leaf-01 Lo1 IP
  Incoming interface: GigabitEthernet1/0/2, RPF nbr 172.16.24.2
  Outgoing interface list:
Tunnel0
, Forward/Sparse, 00:23:35/00:00:24
<-- Decap Tunnel
Leaf-02#
sh ip mfib 239.1.1.1 172.16.254.3
Default <-- Global routing table
```
 (172.16.254.3,239.1.1.1) Flags: HW SW Forwarding: 1/0/150/0, Other: 0/0/0

```
HW Forwarding: 5537/0/168/0, Other: 0/0/0 <-- Hardware counters indicate the entry is operating in hard
    GigabitEthernet1/0/2 Flags: A <-- Accept via Underlay (Global) interface
    Tunnel0, VXLAN Decap Flags: F NS <-- Forward to VxLAN decap Tunnel
     Pkts: 0/0/1 Rate: 0 pps
```
Vérifier Leaf-02 : entrées FED pour le groupe MDT

```
<#root>
Leaf-02#
sh platform software fed switch active ip mfib 239.1.1.1/32 172.16.254.3 detail
MROUTE ENTRY
 vrf 0
  (
172.16.254.3, 239.1.1.1/32
)
<-- vrf 0 = global for this MDT S,G pair
  HW Handle: 140397391831832 Flags:
RPF interface: GigabitEthernet1/0/2
(57)):
<-- RPF interface to 172.16.254.3
  HW Handle:140397391831832 Flags:A
Number of OIF: 2
Flags: 0x4
Pkts : 1585 <-- packets that used this adjacency (similar to mfib command, but shown at the FI
OIF Details:
     Tunnel0 F NS <-- Send to decap tunnel to remove VxLAN header
          (Adj: 0x73 ) <-- Tunnel0 Adjacency
     GigabitEthernet1/0/2 A <-- Accept MDT packets from this interface
```
Htm: 0x7fb0d0f1f388 Si: 0x7fb0d0f1dc08 Di: 0x7fb0d0ed0438 Rep\_ri: 0x7fb0d0ed07a8

**RI details <-- Rewrite Index is used for VxLAN decapsulation**

----------

Handle:0x7fb0d0ed07a8 Res-Type:ASIC\_RSC\_RI\_REP Res-Switch-Num:255 Asic-Num:255 Feature-ID:AL\_FID\_L3\_MUL priv\_ri/priv\_si Handle:(nil) Hardware Indices/Handles: index0:0x38 mtu\_index/l3u\_ri\_index0:0x0 index1:0

```
Brief Resource Information (ASIC_INSTANCE# 0)
```
---------------------------------------- ASIC# 0 Replication list : ------------------

Total #ri : 6 Start ri : 56 Common\_ret : 0

Replication entry

**rep\_ri 0x38**

 $#e$ lem = 1 0)

**ri[0]=0xE803**

Dynamic port=88ri\_ref\_count:1 dirty=0

Leaf-02#

**sh platform hardware fed sw active fwd-asic resource asic all rewrite-index range 0xE803 0xE803**

ASIC#:0 RI:59395

**Rewrite\_type:**

AL\_RRM\_REWRITE\_L2\_PAYLOAD\_

**IPV4\_EVPN\_DECAP**

(118) Mapped\_rii:LVX\_EVPN\_DECAP(246) <...snip...>

## Scénario 1. AnyCast RP (arborescences SPT uniquement) IPv4 et IPv6

Dans ce mode, il y a un RP situé sur chaque VTEP. Ces VTEP ne synchronisent pas les sources apprises via MSDP et il n'y a pas d'arborescence partagée. Au lieu de cela, le mode MDT utilise les informations BGP pour créer uniquement des arborescences de multidiffusion SPT. Ce mode est interchangeable en mode SPT-only ou en mode Anycast-RP distribué. Dans ce mode, chaque VTEP est le RP PIM. Ainsi, l'arbre (\*, G) de chaque site est tronqué au niveau du VTEP local luimême. Il n'est pas nécessaire d'envoyer (\*, G) des jointures ou MVPN RT-6 à travers le fabric.

Diagramme du réseau

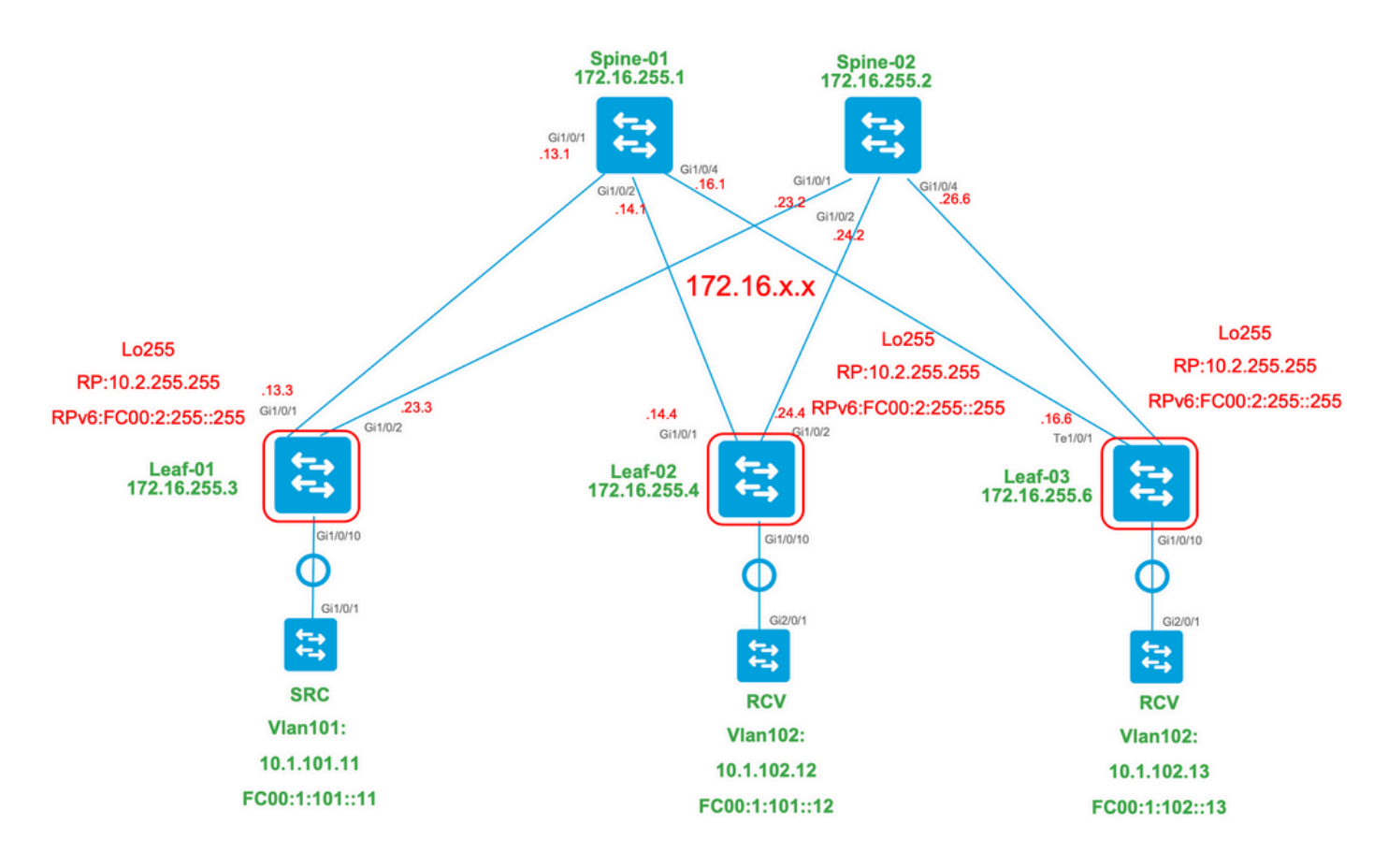

Pour ce mode, considérez 3 types de route BGP :

- EVPN Route-type 2. Cela permet aux autres PE qui doivent construire une route C-Multicast 1. (MVPN type6/7) de revenir au PE d'origine, d'attacher le RT d'importation C-Multicast approprié afin que le PE d'origine puisse importer la route C-Multicast (RFC 6514 11.1.3) [RFC6514]. L'utilisation de cette VRI dépend de la commande "mdt overlay use-bgp" VRF.
- 2. Route MVPN de type 5. Il s'agit de la même annonce que dans MVPN, et il s'agit de l'annonce d'une source/d'un groupe multidiffusion disponible
- 3. Route MVPN de type 7. Les informations de la couche IGMP ou MLD et de l'EVPN Type-2 sont utilisées pour créer cette jointure de type BGP. Le Type-7 entraîne la création de l'OIF MRIB côté source.

Exigences EVPN de type 2 :

- 1. La source de multidiffusion connectée directement est en ligne.
- FHR (source VTEP) vérifie la contiguïté ARP (ou ND) et CEF (confirme que la source est 2. connectée directement).
- 3. FHR est à l'origine de la mise à jour BGP EVPN Type-2

Configuration requise pour MVPN Type-5 :

- 1. Le besoin de la connexion directe source est résolu
- 2. Le RP est local, donc FHR s'enregistre automatiquement
- 3. FHR lance la mise à jour BGP MVPN de type 5

Configuration requise pour MVPN Type-7 :

- 1. Une entrée EVPN de type 2 est présente (requise pour construire la route C-Multicast de type 7 avec VRI correct et envoyée depuis la source VTEP)
- L'entrée MVPN de type 5 est présente (requise pour résoudre la paire source/groupe 2. disponible pour la jointure SPT)
- 3. Le rapport d'adhésion IGMP ou MLD a été reçu et traité par le VTEP LHR
- 4. L'interface LHR VTEP RPF est l'interface L3VNI du fabric

 ${\mathcal{Q}}$  Conseil : à la sortie, LHR VTEP PIM vérifie le chemin vers la source. PIM doit trouver une route dans le RIB qui est l'interface L3VNI comme interface RPF. Si L3VNI n'est pas configuré correctement, est arrêté, etc. Le VTEP ne tente pas de créer la jointure BGP de type 7.

### Vérification des routes EVPN et MVPN BGP

Vérification de Leaf-01 : création de l'EVPN de type 2

#### <#root>

**### IPv4 ###**

Leaf-01#

**sh bgp l2vpn evpn all route-type 2 0 F4CFE24334C5 10.1.101.11**

...or you can also use:

#### Leaf-01#

**sh bgp l2vpn evpn detail [2][172.16.254.3:101][0][48][F4CFE24334C5][32][10.1.101.11]/24**

BGP routing table entry for [2][172.16.254.3:101][0][48][F4CFE24334C5][32][10.1.101.11]/24, version 6 Paths: (1 available, best #1,

#### **table evi\_101**

)

```
 Advertised to update-groups:
    1
 Refresh Epoch 1
 Local
```
**:: (via default) from 0.0.0.0 (172.16.255.3) <-- Leaf-01 locally created**

 Origin incomplete, localpref 100, weight 32768, valid, sourced, local, best EVPN ESI: 00000000000000000000, Label1 10101, Label2 50901 Extended Community: RT:1:1 RT:65001:101 MVPN AS:65001:0.0.0.0

 **MVPN VRF:172.16.255.3:2**

ENCAP:8 Router MAC:10B3.D56A.8FC8

 **<-- MVPN VRI RT is part of the EVPN Type-2**

```
 Local irb vxlan vtep:
        vrf:green, l3-vni:50901 <-- Vrf and VxLAN tag
        local router mac:10B3.D56A.8FC8
        core-irb interface:Vlan901 <-- L3VNI SVI
        vtep-ip:172.16.254.3 <-- Leaf-01 VTEP
      rx pathid: 0, tx pathid: 0x0
      Updated on Dec 16 2020 17:40:29 UTC
### IPv6 ###
Leaf-01#
sh bgp l2vpn evpn all route-type 2 0 F4CFE24334C1 FC00:1:101::11
...or you can also use:
Leaf-01#
sh bgp l2vpn evpn detail [2][172.16.254.3:101][0][48][F4CFE24334C1][128][FC00:1:101::11]/36
BGP routing table entry for [2][172.16.254.3:101][0][48][F4CFE24334C1][128][FC00:1:101::11]/36, version 6
Paths: (1 available, best #1, table evi_101)
  Advertised to update-groups:
     1
  Refresh Epoch 1
  Local
:: (via default) from 0.0.0.0 (172.16.255.3) <-- Leaf-01 locally created
      Origin incomplete, localpref 100, weight 32768, valid, sourced, local, best
      EVPN ESI: 00000000000000000000, Label1 10101, Label2 50901
      Extended Community: RT:1:1 RT:65001:101 MVPN AS:65001:0.0.0.0
 MVPN VRF:172.16.255.3:2
 ENCAP:8 Router MAC:10B3.D56A.8FC8
<-- MVPN VRI RT is part of the EVPN Type-2
      Local irb vxlan vtep:
   vrf:green, l3-vni:50901
        local router mac:10B3.D56A.8FC8
core-irb interface:Vlan901 <-- L3VNI SVI
```
 rx pathid: 0, tx pathid: 0x0 Updated on Mar 22 2021 19:54:18 UTC

Vérifier Leaf-01 : les débogages ARP/IPv6 ND et EVPN indiquent que ARP/ND est appris, puis que le type de route 2 est créé et envoyé

<#root> **### IPv4 ###** Leaf-01# **sh debugging ARP:** ARP packet debugging is on **BGP L2VPN EVPN:** BGP updates debugging is on for address family: L2VPN E-VPN BGP update events debugging is on for address family: L2VPN E-VPN \*Dec 17 17:00:06.480: **IP ARP: rcvd rep src 10.1.101.11 f4cf.e243.34c5** , dst 10.1.101.11 Vlan101 **tableid 2 <-- Multicast Source ARP** \*Dec 17 17:00:06.481: **BGP: EVPN Rcvd pfx: [2]** [172.16.254.3:101][0][48][F4CFE24334C5][32][10.1.101.11]/24, net flags: 0 **<-- BGP Triggered Type-2 creation** \*Dec 17 17:00:06.481:  **TRM communities added to sourced RT2 <-- TRM extended VRI communities being injected into EVPN Type-2** \*Dec 17 17:00:06.481: **BGP(10): update modified for [2]** [172.16.254.3:101][0][48][F4CFE24334C5][32][10.1.101.11]/30 **<-- Modifying the update**

\*Dec 17 17:00:06.481: BGP(10): 172.16.255.1 NEXT HOP set to vxlan local vtep-ip 172.16.254.3 for net [2 \*Dec 17 17:00:06.481: BGP(10): update modified for [2][172.16.254.3:101][0][48][F4CFE24334C5][32][10.1. \*Dec 17 17:00:06.481: BGP(10): (base) 172.16.255.1

#### **send UPDATE**

(format)

**[2]**

```
[172.16.254.3:101][0][48][F4CFE24334C5][32][10.1.101.11]/30, next 172.16.254.3, metric 0, path Local, e
MVPN VRF:172.16.255.3:2
```
ENCAP:8 Router MAC:10B3.D56A.8FC8

**<--- Final update sent to RR with standard EVPN community info and required MVPN community attributes** 

**### IPv6 ###**

Leaf-01#

**debug ipv6 nd**

ICMP Neighbor Discovery events debugging is on ICMP ND HA events debugging is ON

**IPv6 ND:**

Mar 23 14:29:51.935:

**ICMPv6-ND: (Vlan101,FC00:1:101::11) Resolution request**

Mar 23 14:29:51.935: ICMPv6-ND: (Vlan101,FC00:1:101::11) DELETE -> INCMP Mar 23 14:29:51.935: ICMPv6-ND HA: in Update Neighbor Cache: old state 6 new state 0 Mar 23 14:29:51.935: ICMPv6-ND HA: add or delete entry not synced as no peer detected Mar 23 14:29:51.936: ICMPv6-ND: (Vlan101,FC00:1:101::11) Sending NS Mar 23 14:29:51.936: ICMPv6-ND: (Vlan101,FC00:1:101::11) Queued data for resolution Mar 23 14:29:51.953:

**ICMPv6-ND: (Vlan101,FC00:1:101::11) Received NA from FC00:1:101::11**

Mar 23 14:29:51.953:

**ICMPv6-ND: Validating ND packet options: valid**

Mar 23 14:29:51.953:

**ICMPv6-ND: (Vlan101,FC00:1:101::11) LLA f4cf.e243.34c1**

Mar 23 14:29:51.953: ICMPv6-ND HA: modify entry not synced as no peer detected Mar 23 14:29:51.953:

**ICMPv6-ND: (Vlan101,FC00:1:101::11) INCMP -> REACH <-- peer is reachable**

**debug bgp l2vpn evpn updates**

Leaf-01#

**debug bgp l2vpn evpn updates events**

**BGP L2VPN EVPN:**

Mar 23 14:11:56.462:

**BGP: EVPN Rcvd pfx: [2][172.16.254.3:101][0][48][F4CFE24334C1][128][FC00:1:101::11]/36,**

net flags: 0

**<-- BGP Triggered Type-2 creation**

Mar 23 14:11:57.462:

**TRM communities added to sourced RT2**

ar 23 14:11:57.474:

**BGP(10): update modified for [2]**

[172.16.254.3:101][0][48][F4CFE24334C1][128]

**[FC00:1:101::11]/42**

Mar 23 14:11:57.474: BGP(10): 172.16.255.1 NEXT\_HOP set to vxlan local vtep-ip 172.16.254.3 for net [2] Mar 23 14:11:57.474: BGP(10): update modified for [2][172.16.254.3:101][0][48][F4CFE24334C1][128][FC00: Mar 23 14:11:57.474: BGP(10): (base) 172.16.255.1

#### **send UPDATE**

(format)

**[2]**

```
[172.16.254.3:101][0][48][F4CFE24334C1][128][FC00:1:101::11]/42, next 172.16.254.3, metric 0, path Loca
MVPN VRF:172.16.255.3:2
```
ENCAP:8 Router MAC:10B3.D56A.8FC8

**<--- Final update sent to RR with standard EVPN community info and required MVPN community attributes**

Vérifier Leaf-02 : côté source Le type de route 2 est appris dans BGP côté récepteur

<#root>

**### IPv4 ###**

Leaf-02#

**sh bgp l2vpn evpn all | b 10.1.101.11**

**[2]** [172.16.254.3:101][0][48][F4CFE24334C5][32][10.1.101.11]/24 **<-- Remote VTEP route-type 2** 172.16.254.3 0 100 0 ?  **\*>i 172.16.254.3 0 100 0 ? <-- IP of Leaf01 Lo1** Leaf-02# **sh bgp l2vpn evpn route-type 2 0 F4CFE24334C5 10.1.101.11** ...or you can also use: Leaf-02# **sh bgp l2vpn evpn detail [2][172.16.254.3:101][0][48][F4CFE24334C5][32][10.1.101.11]/24** BGP routing table entry for [2][172.16.254.3:101][0][48][F4CFE24334C5][32][10.1.101.11]/24, version 175 Paths: (2 available, best #2, table **EVPN-BGP-Table) <-- In BGP EVPN table Flag: 0x100** Not advertised to any peer Refresh Epoch 2 Local  **172.16.254.3** (metric 3) (via default) from 172.16.255.2 (172.16.255.2) Origin incomplete, metric 0, localpref 100, valid, internal EVPN ESI: 00000000000000000000, Label1 10101, **Label2 50901** Extended Community: RT:1:1 RT:65001:101 **MVPN AS:65001:0.0.0.0 MVPN VRF:172.16.255.3:2** ENCAP:8 **Router MAC:10B3.D56A.8FC8** Originator: 172.16.255.3, Cluster list: 172.16.255.2 rx pathid: 0, tx pathid: 0 Updated on Dec 14 2020 19:58:57 UTC **MVPN AS:65001:0.0.0.0 <-- MVPN Autonomous System MVPN VRF:172.16.255.3:2 <-- VRI Extended Community to be used in MVPN Type-7 Router MAC:10B3.D56A.8FC8 <-- Leaf-01 RMAC** 

**Label2 50901 <-- L3VNI 50901**

\* i

```
### IPv6 ###
Leaf-02#
sh bgp l2vpn evpn all | b FC00:1:101::11
 * i [2][172.16.254.3:101][0][48][F4CFE24334C1][128][FC00:1:101::11]/36
                      172.16.254.3 0 100 0 ?
 *>i 172.16.254.3 0 100 0 ? <-- IP of Leaf01 Lo1
Leaf-02#
sh bgp l2vpn evpn route-type 2 0 F4CFE24334C1 FC00:1:101::11
...or you can also use:
Leaf-02#
sh bgp l2vpn evpn detail [2][172.16.254.3:101][0][48][F4CFE24334C1][128][FC00:1:101::11]/36
BGP routing table entry for
[2]
[172.16.254.3:101][0][48][
F4CFE24334C1
][128][
FC00:1:101::11
]/36, version 659
Paths: (2 available, best #2,
table EVPN-BGP-Table
)
<-- In BGP EVPN table
  Flag: 0x100
  Not advertised to any peer
  Refresh Epoch 2
  Local
172.16.254.3
  (metric 3) (via default) from 172.16.255.2 (172.16.255.2)
      Origin incomplete, metric 0, localpref 100, valid, internal
      EVPN ESI: 00000000000000000000, Label1 10101,
Label2 50901
      Extended Community: RT:1:1 RT:65001:101 MVPN
AS:65001:0.0.0.0
```
ENCAP:8

**Router MAC:10B3.D56A.8FC8**

 Originator: 172.16.255.3, Cluster list: 172.16.255.2 rx pathid: 0, tx pathid: 0 Updated on Mar 23 2021 14:11:57 UTC **MVPN AS:65001:0.0.0.0 <-- MVPN Autonomous System**

**MVPN VRF:172.16.255.3:2 <-- VRI Extended Community to be used in MVPN Type-7 Router MAC:10B3.D56A.8FC8 <-- Leaf-01 RMAC Label2 50901 <-- L3VNI 50901**

Vérifier Leaf-02 : la route source de type 5 est apprise dans BGP sur le récepteur VTEP Leaf-02

#### <#root>

**### IPv4 ###**

Leaf-02#

**sh bgp ipv4 mvpn all route-type 5 10.1.101.11 226.1.1.1**

...or you can also use: Leaf-02#

**sh bgp ipv4 mvpn detail [5][1:1][10.1.101.11][226.1.1.1]/18**

BGP routing table entry for

**[5]**

[1:1]

**[10.1.101.11][226.1.1.1]**

/18, version 72

**<-- Type-5 contains advertised S,G pair**

Paths: (2 available, best #1,

**table MVPNv4-BGP-Table**

, not advertised to EBGP peer)

**<-- In BGP IPv4 MVPN table**

 Flag: 0x100 Not advertised to any peer Refresh Epoch 1 Local

 **172.16.255.3**

(metric 3) from 172.16.255.2 (172.16.255.2)

```
 Origin incomplete, metric 0, localpref 100, valid, internal
       Community: no-export
       Extended Community: RT:1:1
Originator: 172.16.255.3
, Cluster list: 172.16.255.2
       rx pathid: 0, tx pathid: 0
       Updated on Dec 15 2020 16:54:53 UTC
### IPv6 ###
Leaf-02#
sh bgp ipv6 mvpn all route-type 5 FC00:1:101::11 FF06:1::1
...or you can also use:
Leaf-02#
sh bgp ipv6 mvpn detail [5][1:1][FC00:1:101::11][FF06:1::1]/42
BGP routing table entry for
[5]
[1:1][FC00:1:101::11][FF06:1::1]
/42, version 11
<-- Type-5 contains advertised S,G pair
Paths: (2 available, best #1,
table MVPNV6-BGP-Table
, not advertised to EBGP peer)
<-- In BGP IPv6 MVPN table
   Flag: 0x100
   Not advertised to any peer
   Refresh Epoch 1
  Local
172.16.255.3
  (metric 3) from 172.16.255.2 (172.16.255.2)
<-- Loopback0 of Leaf-01
       Origin incomplete, metric 0, localpref 100, valid, internal
       Community: no-export
       Extended Community: RT:1:1
```

```
 Originator: 172.16.255.3
, Cluster list: 172.16.255.2
      rx pathid: 0, tx pathid: 0
      Updated on Mar 23 2021 15:13:06 UTC
```
Vérifiez que Leaf-02 : a besoin des informations BGP de Leaf-01 pour créer le Type-7. L'exigence finale est que l'IGMP ou le MLD a traité un rapport d'adhésion qui informe le VTEP qu'il y a un destinataire intéressé.

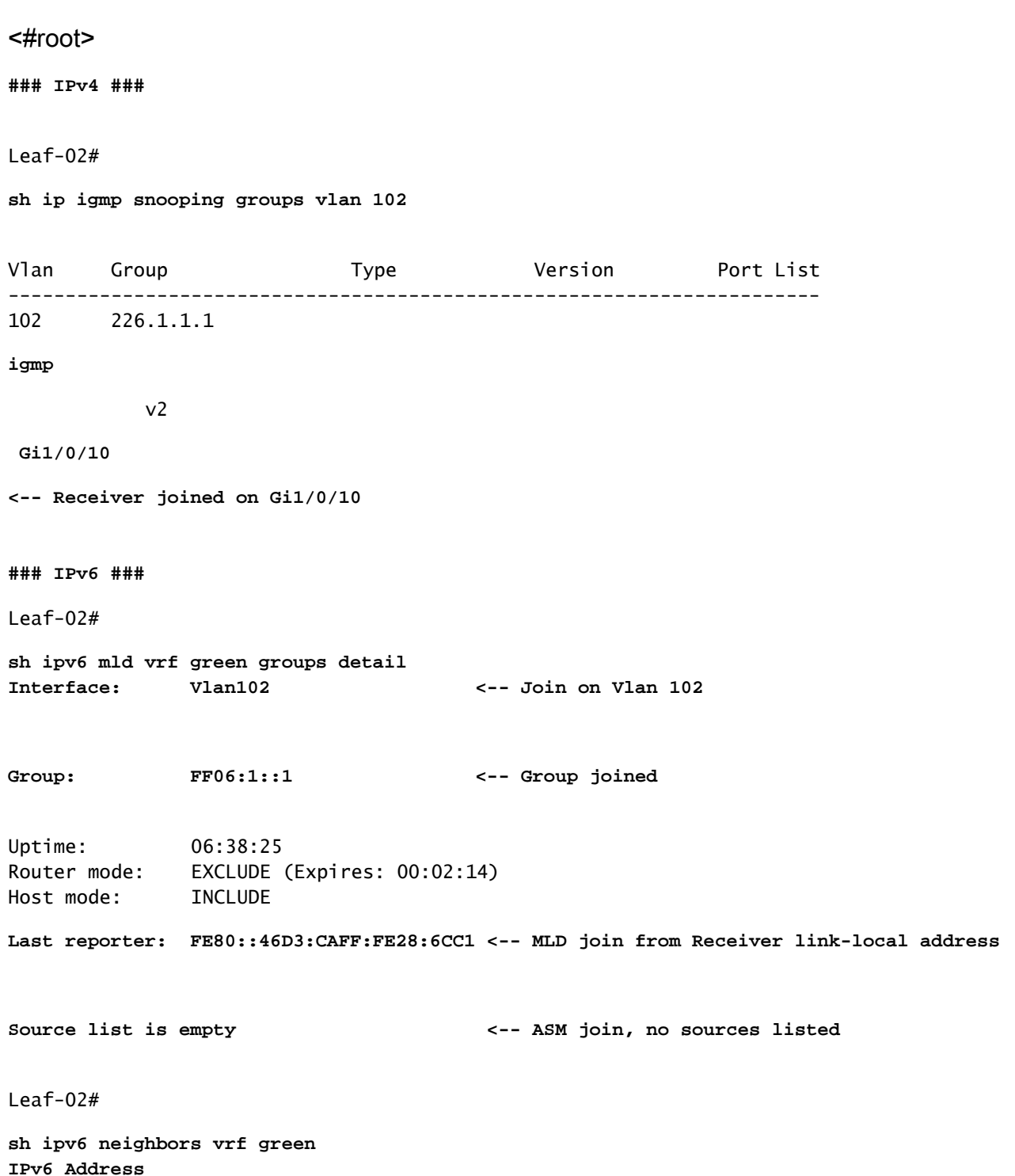

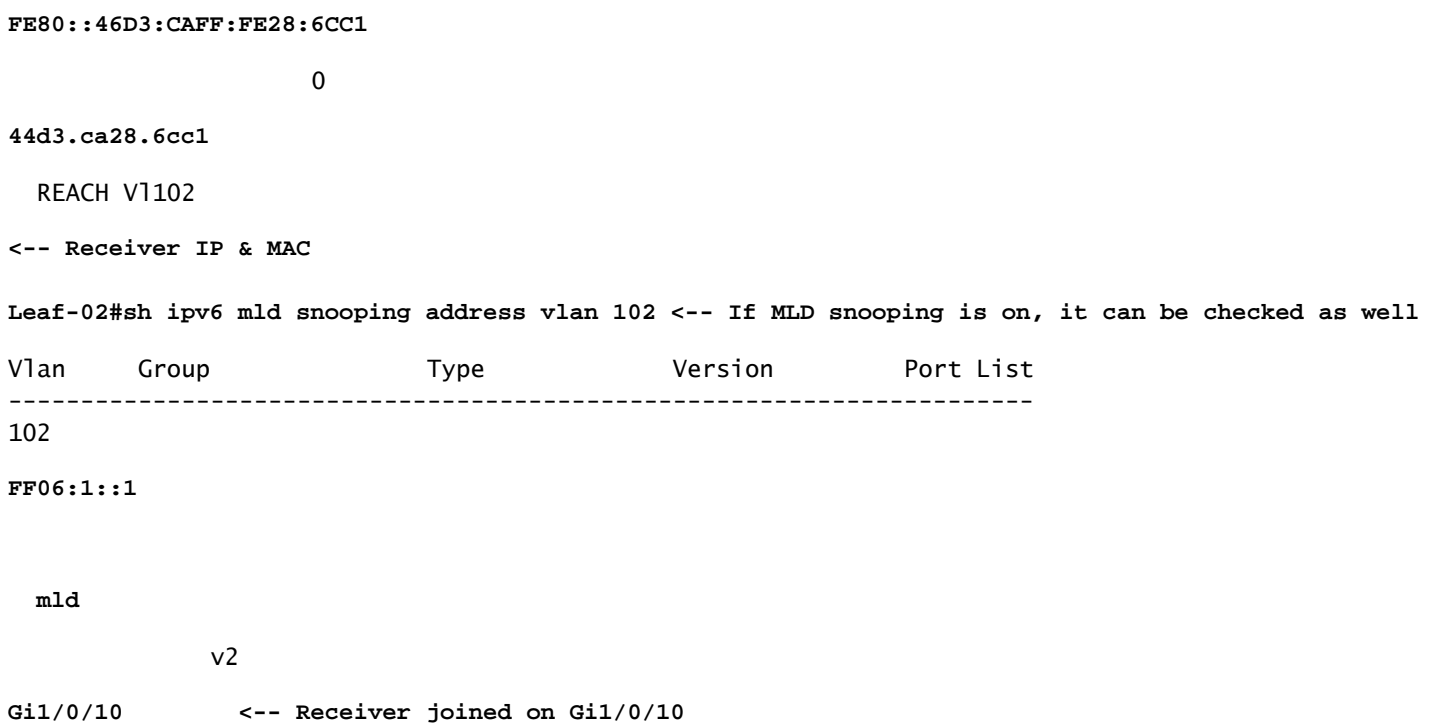

Vérifier Leaf-02 : les débogages MVPN indiquent que le type de route 7 est créé lorsque le rapport d'adhésion IGMP/MLD arrive et que les types EVPN 2 et 5 requis sont déjà installés.

<#root> **### IPv4 ###** Leaf-02# **debug bgp ipv4 mvpn updates** Leaf-02# **debug bgp ipv4 mvpn updates events** \*Dec 14 19:41:57.645: BGP[15] MVPN: **add c-route, type 7** , bs len 0 asn=0, **rd=1:1** , \*Dec 14 19:41:57.645: **source=10.1.101.11/4,** \*Dec 14 19:41:57.645: **group=226.1.1.1/4,**

```
*Dec 14 19:41:57.645:
nexthop=172.16.254.3
,
<-- Source is via Leaf-01 IP
*Dec 14 19:41:57.645: len left = 0
*Dec 14 19:41:57.645: BGP[14] MVPN umh lookup: vrfid 2, source 10.1.101.11
*Dec 14 19:41:57.645: BGP[4] MVPN umh lookup: vrfid 2, source 10.1.101.11, net 1:1:10.1.101.11/32, 1:1:
0x10B:172.16.255.3:2
,
*Dec 14 19:41:57.646:
BGP: MVPN(15) create local route [7][172.16.254.3:101][65001][10.1.101.11/32][226.1.1.1/32]/22
*Dec 14 19:41:57.646:
BGP[15] MVPN: add c-route, type 7, bs len 0 asn=65001, rd=1:1,
### IPv6 ###
Leaf-02#
debug bgp ipv6 mvpn updates
Leaf-02#
debug bgp ipv6 mvpn updates events
Mar 23 15:46:11.171: BGP[16] MVPN:
add c-route, type 7
, bs len 0 asn=0, rd=1:1,
Mar 23 15:46:11.171:
source=FC00:1:101::11/16,
Mar 23 15:46:11.171:
group=FF06:1::1/16,
Mar 23 15:46:11.171:
nexthop=::FFFF:172.16.254.3
,
<-- IPv4 next hop of Leaf-01
Mar 23 15:46:11.171: len left = 0
Mar 23 15:46:11.171: BGP[19] MVPN umh lookup: vrfid 2, source FC00:1:101::11
```
Mar 23 15:46:11.171: BGP[5] MVPN umh lookup: vrfid 2, source FC00:1:101::11, net [1:1]FC00:1:101::11/12 **0x10B:172.16.255.3:2**

Mar 23 15:46:11.172: BGP: MVPN(16) create local route [7][172.16.254.3:101][65001][FC00:1:101::11][FF06: **Mar 23 15:46:11.172: BGP[16] MVPN: add c-route, type 7, bs len 0 asn=65001, rd=1:1,**

Verify Leaf-01 : MVPN Type-7 reçu de Leaf-02

Updated on Dec 15 2020 14:14:38 UTC

,

<#root> **### IPv4 ###** Leaf-01# **sh bgp ipv4 mvpn all route-type 7 172.16.254.3:101 65001 10.1.101.11 226.1.1.1** ...or you can also use: Leaf-01# **sh bgp ipv4 mvpn detail [7][172.16.254.3:101][65001][10.1.101.11/32][226.1.1.1/32]/22** BGP routing table entry for **[7][172.16.254.3:101]** [65001][10.1.101.11/32][226.1.1.1/32]/22, version 76 Paths: (2 available, best #1, table **MVPNv4-BGP-Table** ) **<-- In BGP IPv4 MVPN table** Not advertised to any peer Refresh Epoch 1 Local  **172.16.255.4** (metric 3) from 172.16.255.2 (172.16.255.2) **<-- loopback of Leaf-02 Receiver VTEP** Origin incomplete, metric 0, localpref 100, valid, internal **Extended Community: RT:172.16.255.3:2** <-- The VRI derived from EVPN Type-2 and added to the MVPN Type-7 and added to the MVPN Type-7 and added to the MVPN Type-7 and added to the MVPN Type-7 and added to the MVPN Type-7 Originator: 172.16.255.4, Cluster list: 172.16.255.2 rx pathid: 0, tx pathid: 0

Leaf-01# **sh bgp ipv6 mvpn all route-type 7 172.16.254.3:101 65001 FC00:1:101::11 FF06:1::1** ...or you can also use: Leaf-01# **sh bgp ipv6 mvpn detail [7][172.16.254.3:101][65001][FC00:1:101::11][FF06:1::1]/46** BGP routing table entry for **[7][172.16.254.3:101]** [65001][FC00:1:101::11][FF06:1::1]/46, version 45 Paths: (2 available, best #1, table **MVPNV6-BGP-Table** ) **<-- In BGP IPv6 MVPN table** Not advertised to any peer Refresh Epoch 1 Local  **172.16.255.4** (metric 3) from 172.16.255.1 (172.16.255.1) **<-- loopback of Leaf-02 Receiver VTEP** Origin incomplete, metric 0, localpref 100, valid, internal, best Extended Community: RT:172.16.255.3:2 <-- The VRI derived from EVPN Type-2 and added to the MVI Originator: 172.16.255.4, Cluster list: 172.16.255.1 rx pathid: 0, tx pathid: 0x0

Verify Leaf-01 : les débogages MVPN affichent le type de route 7 reçu avec la cible de route MVPN VRI

### <#root>

**### IPv6 ###**

\*Dec 17 16:16:31.923: BGP(15): 172.16.255.2 **rcvd UPDATE w/ attr: nexthop 172.16.255.4** , origin ?, localpref 100, metric 0, originator 172.16.255.4, clusterlist 172.16.255.2, **extended community RT:172.16.255.3:2 <-- VRI RT**

\*Dec 17 16:16:31.923: BGP(15): 172.16.255.2

Updated on Mar 23 2021 15:46:11 UTC

**rcvd [7]**

```
[172.16.254.3:101][65001][10.1.101.11/32][226.1.1.1/32]/22
```

```
<-- Received MVPN Type-7
```

```
<...only update from Spine-02 172.16.255.2 ...>
```
\*Dec 17 16:16:31.923: BGP(15): skip vrf default table RIB route [7][172.16.254.3:101][65001][10.1.101.1 \*Dec 17 16:16:31.924: BGP(15): add RIB route (0:0)[7][1:1][65001][10.1.101.11/32][226.1.1.1/32]/22

**(Skipping IPv6, see the debugs demonstrated in previous steps)**

Verify Leaf-02 : la table BGP complète contient les types EVPN Leaf-01 de type 2 et MVPN de type 5, ainsi que le type 7 généré par le récepteur Leaf-02

```
<#root>
### IPv4 ###
Leaf-02#
sh bgp l2vpn evpn all | b 10.1.101.11
* i
[2]
[172.16.254.3:101][0][48][F4CFE24334C5][32][10.1.101.11]/24
<-- Remote VTEP route-type 2
                  172.16.254.3 0 100 0 ?
*>i 172.16.254.3 0 100 0 ? <-- IP of Leaf01 Lo1
Leaf-02#
sh bgp ipv4 mvpn all
    Network Mext Hop Metric LocPrf Weight Path
Route Distinguisher: 1:1
(default for vrf green)
                  <-- default RD for vrf green
*>i
[5][1:1][10.1.101.11][226.1.1.1]
/18
<-- Type-5, source & group
```
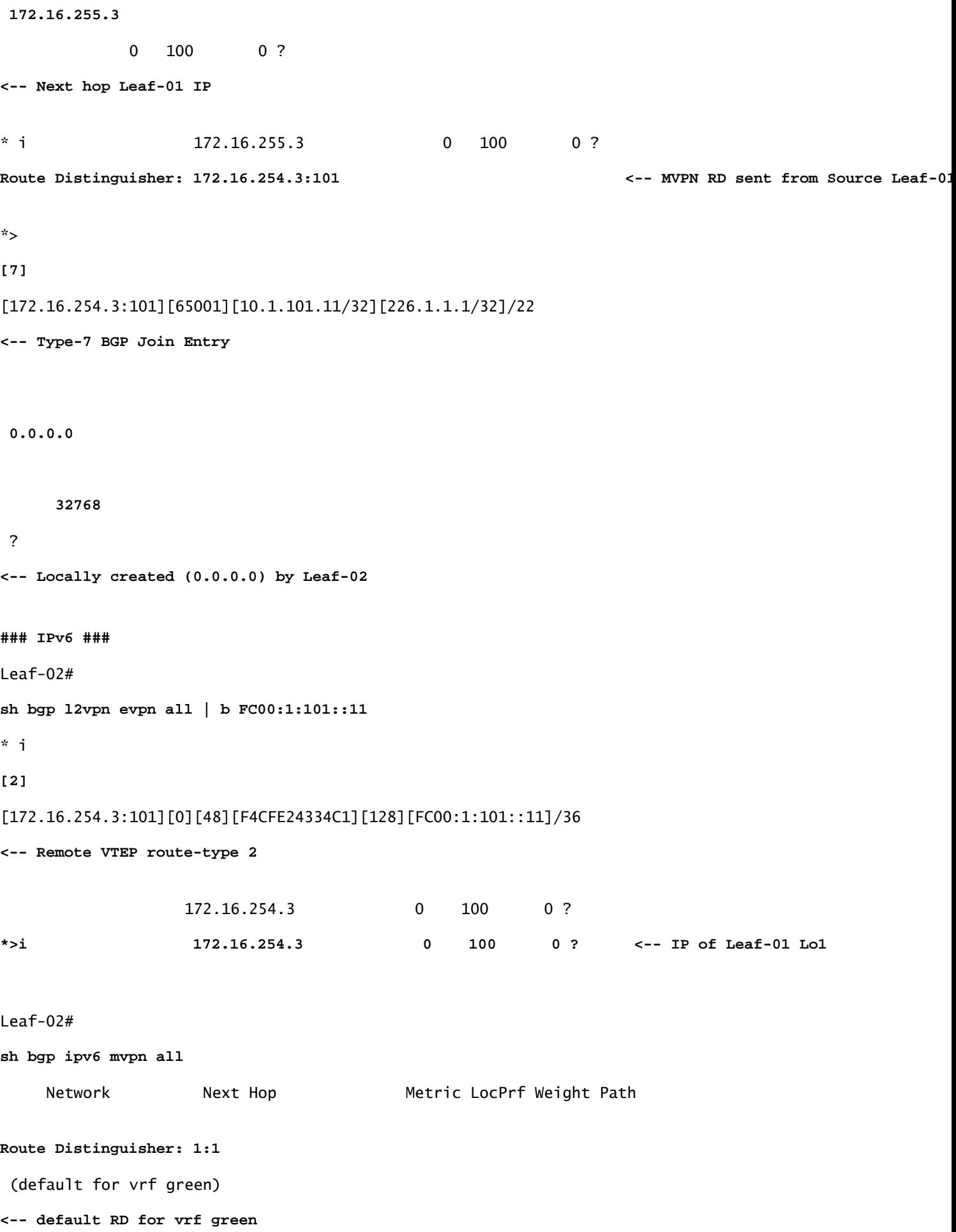

```
 *>i
[5][1:1][FC00:1:101::11][FF06:1::1]
/42
<-- Type-5, source & group
    172.16.255.3
             0 100 0 ?
<-- IPv4 Next hop Leaf-01 IP
 * i 172.16.255.3 0 100 0 ?
Route Distinguisher: 172.16.254.3:101 <-- MVPN RD sent from Source Leaf-01
 *>
[7]
[172.16.254.3:101][65001][FC00:1:101::11][FF06:1::1]/46
<-- Type-7 BGP Join Entry
:: 32768
 ?
<-- Locally created (::) by Leaf-02
```
Vérification du groupe TRM Leaf-01 (FHR)

Vérifiez que les groupes MDT et TRM sont correctement formés du côté source.

- L'interface entrante du groupe TRM est l'interface SVI associée au VRF client
- L'interface sortante du groupe TRM est la L3VNI SVI

Vérifier Leaf-01 : le groupe TRM MRIB/MFIB

<#root> **### IPv4 ###** Leaf-01# **sh ip mroute vrf green 226.1.1.1 10.1.101.11** (10.1.101.11, 226.1.1.1), 02:57:56/00:03:14,

**flags: FTGqx <-- Flags: BGP S-A Route**

Incoming interface:

#### **Vlan101**

, RPF

**nbr 0.0.0.0 <-- Local to Vlan101 Direct connected source**

Outgoing interface list:

#### **Vlan901**

, Forward/Sparse, 02:57:56/stopped

**<-- OIF is VxLAN L3VNI**

#### Leaf-01#

**sh ip mfib vrf green 226.1.1.1 10.1.101.11**

**VRF green <-- Tenant VRF**

(10.1.101.11,226.1.1.1) Flags: HW SW Forwarding: 1/0/100/0, Other: 0/0/0

HW Forwarding: 5166/0/118/0, Other: 0/0/0 <-- Hardware counters indicate the entry is operating in hardware

 **Vlan101 Flags: A <-- Accept flag set on Connected Source SVI**

 Vlan102 Flags: F NS Pkts: 0/0/1 Rate: 0 pps

**Vlan901, VXLAN v4 Encap (50901, 239.1.1.1) Flags: F <-- Forward via Vlan 901. Use MDT group 239.1.1.1, vxlan tag 50901**

Pkts: 0/0/0 Rate: 0 pps

#### **### IPv6 ###**

Leaf-01#

**sh ipv6 mroute vrf green**

(FC00:1:101::11, FF06:1::1), 01:01:00/00:01:08,

**flags: SFTGq <-- Flags: q - BGP S-A Route, G - BGP Signal Received** 

Incoming interface:

```
Vlan101
```
 **RPF nbr: FE80::F6CF:E2FF:FE43:34C1 <-- link local address of Source**  Immediate Outgoing interface list:

**Vlan901**

, Forward, 01:01:00/never

**<-- OIF is VxLAN L3VNI**

Leaf-01#

**sh ipv6 mfib vrf green FF06:1::1 VRF green <-- Tenant VRF**

(FC00:1:101::11,FF06:1::1) Flags: HW

SW Forwarding: 0/0/0/0, Other: 1/0/1

HW Forwarding: 1968/0/118/0, Other: 0/0/0 <-- Hardware counters indicate the entry is operating in hardware

 **Vlan101 Flags: A NS <-- Accept flag set on Connected Source SVI** 

 **Vlan901, VXLAN v4 Encap (50901, 239.1.1.1) Flags: F <-- Forward via Vlan 901. Use MDT group 239.1.1.1, vxlan tag 50901** Pkts:  $0/0/0$  Rate: 0 pps

Vérifier Leaf-01 : le groupe TRM dans FED

<#root>

**### IPv4 ###**

Leaf-01#

**sh platform software fed switch active ip mfib vrf green 226.1.1.1/32 10.1.101.11**

Multicast (S,G) Information

**VRF : 2 <-- VRF ID 2 = vrf green (from "show vrf detail")**

Source Address : 10.1.101.11 HTM Handler : 0x7f175cc08578 SI Handler : 0x7f175cc06ea8 DI Handler : 0x7f175cc067c8 REP RI handler : 0x7f175cc06b38 Flags : {Svl} Packet count : 39140 <-- packets that used this adjacency (similar to mfib command, but shown at State : 4 **RPF** :  **Vlan101 A <-- Accept on Vlan 101 in Tenant vrf green** 0TF Vlan102 F NS Vlan101 A  **Vlan901 F {Remote} <-- Forward via L3VNI interface (Adj: 0x6a ) <-- Adjacency for this entry ### IPv6 ###** Leaf-01# **sh plat soft fed switch active ipv6 mfib vrf green FF06:1::1/128 FC00:1:101::11** Multicast (S,G) Information **VRF : 2 <-- VRF ID 2 = vrf green (from "show vrf detail")** Source Address : fc00:1:101::11 HTM Handler : 0x7fba88d911b8 SI Handler : 0x7fba88fc4348 DI Handler : 0x7fba88fc8dc8 REP RI handler : 0x7fba88fc8fd8 Flags : {Sv1} **Packet count : 2113 <-- packets that used this adjacency (similar to mfib command, but shown at the FED layer)** State : 4 **RPF :**

Vlan101 A {Remote} <-- Accept on Vlan 101 in Tenant vrf green (says remote, but this is a local

OIF : Vlan101 A {Remote}  **Vlan901 F {Remote} <-- Forward via L3VNI interface (Adj: 0x7c ) <-- Adjacency for this entry** Vérification de Leaf-01 : la contiguïté est correcte <#root> **### IPv4 ###** Leaf-01# **sh platform software fed switch active ip adj IPV4 Adj entries** dest if\_name dst\_mac si\_hdl ri\_hdl **adj\_id** Last-modified ---- ------- ------- ------ ------ -------- ----- ------------------------ **239.1.1.1 nve1.VNI50901** 4500.0000.0000 0x7f175ccd8c38 0x7f175ccd8de8 0x60  **0x6a** 2020/12/16 17:39:55.747 **\*\*\* Adjacency 0x6a details \*\*\* Destination =** the MDT tunnel multicast group 239.1.1.1 **Interface =** nve1.VNI50901 (the L3VNI 50901)
**### IPv6 ###** Leaf-01# **sh platform software fed switch active ipv6 adj IPV6 Adj entries** dest if\_name dst\_mac si\_hdl ri\_hdl pdf ri\_hdl pdf and pdf ri\_hdl pdf and pdf ri\_hdl pdf ri\_hdl **adj\_id** Last-modified ---- ------- ------- ------ ------ -------- ------ ------------- **239.1.1.1 nve1.VNI50901** 4500.0000.0000 0x7fba88cf9fc8 0x7fba88cfa248 0x60  **0x7c** 2021/03/22 19:54:09.831 **\*\*\* Adjacency 0x7c details \*\*\* Destination =** the MDT tunnel multicast group 239.1.1.1 **Interface =** nve1.VNI50901 (the L3VNI 50901)

Vérification du groupe TRM Leaf-02 (LHR)

Vérifiez que les groupes MDT et TRM sont correctement formés côté récepteur.

- L'interface entrante du groupe TRM est l'interface SVI associée au L3VNI
- L'interface sortante du groupe TRM est l'interface SVI du client où la jonction IGMP a été traitée.

Vérification de Leaf-02 : la route TRM (Tenant Multicast Route) dans MRIB/MFIB

```
<#root>
Leaf-02#
sh ip mroute vrf green 226.1.1.1 10.1.101.11 <-- The TRM Client group
(10.1.101.11, 226.1.1.1), 00:26:03/00:02:37, flags: TgQ
  Incoming interface: Vlan901, RPF nbr 172.16.254.3 <-- Via L3VNI, RPF to Leaf-01
```

```
 Outgoing interface list:
    Vlan102,
  Forward/Sparse, 00:26:03/00:03:10
<-- Client Receiver Vlan
Leaf-02#
sh ip mfib vrf green 226.1.1.1 10.1.101.11
VRF green <--- The Tenant VRF
   (10.1.101.11,226.1.1.1) Flags: HW
    SW Forwarding: 1/0/100/0, Other: 0/0/0
HW Forwarding: 39013/0/126/0, Other: 0/0/0 <-- Hardware counters indicate the entry is operating in
  Vlan901, VXLAN Decap Flags: A <-- L3VNI Accept and decapsulate from VxLAN
Vlan102 Flags: F NS <-- Forward to the Tenant Vlan
     Pkts: 0/0/1 Rate: 0 pps
Vérifier Leaf-02 : le groupe TRM dans FED
<#root>
### IPv4 ###
Leaf-02#
sh platform software fed switch active ip mfib vrf green 226.1.1.1/32 10.1.101.11 detail <-- Use detail
MROUTE ENTRY vrf 2 (10.1.101.11, 226.1.1.1/32)
   HW Handle: 140397391947768 Flags: {Svl}
RPF interface: Vlan901
(60)):
SVI <-- RPF interface = L3VNI SVI Vlan901
```
 HW Handle:140397391947768 Flags:A {Remote} Number of OIF: 2 Flags: 0x4

```
Pkts : 39387 <-- packets that used this adjacency (similar to mfib command, but shown at the FED la
OIF Details:
     Vlan102 F NS <-- Client Vlan
     Vlan901 A {Remote} <-- Accept interface is RPF to source via Remote EVPN next hop
           (Adj: 0xf80003c1 ) <-- Adj for vlan 901(show plat soft fed sw active ipv4 adj)
Htm: 0x7fb0d0edfb48 Si: 0x7fb0d0ee9158 Di: 0x7fb0d0eca8f8 Rep_ri: 0x7fb0d0ef2b98
DI details <-- Dest index (egress interface) details
----------
Handle:0x7fb0d0eca8f8 Res-Type:ASIC_RSC_DI Res-Switch-Num:255 Asic-Num:255 Feature-ID:AL_FID_L3_MULTICA
priv_ri/priv_si Handle:(nil) Hardware Indices/Handles: index0:0x538b mtu_index/l3u_ri_index0:0x0 index1
Brief Resource Information
(ASIC_INSTANCE# 1)
  <-- Gi1/0/10 is mapped to instance 1
  ----------------------------------------
Destination index = 0x538b
pmap = 0x00000000 0x00000200 
pmap_intf : [GigabitEthernet1/0/10] <-- Maps to Gi1/0/10, the port toward the client
==============================================================
### IPv6 ###
Leaf-02#
sh platform software fed switch active ipv6 mfib vrf green FF06:1::1/128 FC00:1:101::11 detail
MROUTE ENTRY
vrf 2
  (fc00:1:101::11, ff06:1::1/128)
   HW Handle: 139852137577736 Flags: {Svl}
RPF interface: Vlan901
(62)): SVI
<-- RPF to Source L3VNI SVI 901
   HW Handle:139852137577736
```

```
Flags:A {Remote}
Number of OIF: 2
Flags: 0x4 Pkts : 7445 <-- Packets use this Entry
OIF Details:
     Vlan102 F NS <-- F - Forward. The OIF Vlan SVI 901
     Vlan901 A {Remote}
           (Adj: 0xf80003e2 ) <-- Adj for vlan 901 (show plat soft fed sw active ipv6 adj)
Htm: 0x7f31dcfee238 Si: 0x7f31dcfba5d8 Di: 0x7f31dcfc2358 Rep_ri: 0x7f31dcfcb1a8
DI details
----------
Handle:0x7f31dcfc2358 Res-Type:ASIC_RSC_DI Res-Switch-Num:255 Asic-Num:255 Feature-ID:AL_FID_L3_MULTICA
priv_ri/priv_si Handle:(nil) Hardware Indices/Handles: index0:0x5381 mtu_index/l3u_ri_index0:0x0 index1
Brief Resource Information
(ASIC_INSTANCE# 1) <-- Gig1/0/10 is mapped to Instance 1
----------------------------------------
Destination index = 0x5381
pmap = 0x00000000 0x00000200
pmap_intf : [GigabitEthernet1/0/10] <-- Maps to Gig1/0/10, the port toward the client
==============================================================
Leaf-02#
sh platform software fed switch active ifm mappings
Interface IF_ID
Inst
Asic
 Core Port SubPort Mac Cntx LPN GPN Type Active
GigabitEthernet1/0/10
     0x12
 1
```
 1 9 0 5 15 10 10 NIF Y  **<-- Instance 1 of ASIC 0**

**0**

Verify Leaf-02 : La capture de paquets montre le groupe de tunnels MDT externe avec le trafic client interne

```
<#root>
Leaf-02#
sh mon ca 1 parameter
monitor capture 1 interface GigabitEthernet1/0/2 IN
monitor capture 1 match any
monitor capture 1 buffer size 10
monitor capture 1 limit pps 1000
### IPv4 ###
Leaf-02#
sh mon capture 1 buffer detailed
Ethernet II, Src: 7c:21:0d:bd:2c:d6 (7c:21:0d:bd:2c:d6),
Dst: 01:00:5e:01:01:01
  (01:00:5e:01:01:01)
<-- MAC is matching 239.1.1.1
Type: IPv4 (0x0800) <-- IPv4 outer packet
Internet Protocol Version 4,
Src: 172.16.254.3, Dst: 239.1.1.1 <- Leaf-01 Source IP and MDT outer tunnel Group
     0100 .... = Version: 4
     .... 0101 = Header Length: 20 bytes (5)
     Time to live: 253
User Datagram Protocol
, Src Port: 65287,
Dst Port: 4789 <-- VxLAN UDP port 4789
```

```
Virtual eXtensible Local Area Network
Flags: 0x0800,
VXLAN Network ID (VNI)
Group Policy ID: 0
VXLAN Network Identifier (VNI): 50901 <-- L3VNI value 
   Type: IPv4
  (0x0800)
<-- IPv4
inner packet
Internet Protocol Version 4
,
Src: 10.1.101.11, Dst: 226.1.1.1 <-- Encapsulated IPv4 TRM group
     0100 .... = Version: 4
     Time to live: 254
     Protocol: ICMP (1)
(multiple lines removed from this example capture)
### IPv6 ###
Leaf-02#
sh mon capture 1 buffer detailed
Ethernet II,
Src: 7c:21:0d:bd:2c:d6
  (7c:21:0d:bd:2c:d6),
Dst: 01:00:5e:01:01:01
  (01:00:5e:01:01:01)
<-- DMAC is matching 239.1.1.1
     Type: IPv4 (0x0800) <-- IPv4 outer packet
Internet Protocol Version 4, Src: 172.16.254.3, Dst: 239.1.1.1
     0100 .... = Version: 4
     .... 0101 = Header Length: 20 bytes (5)
     Differentiated Services Field: 0x00 (DSCP: CS0, ECN: Not-ECT)
```

```
 0000 00.. = Differentiated Services Codepoint: Default (0)
         .... ..00 = Explicit Congestion Notification: Not ECN-Capable Transport (0)
     Total Length: 150
     Identification: 0x4e4b (20043)
     Flags: 0x4000, Don't fragment
        0... .... .... .... = Reserved bit: Not set
         .1.. .... .... .... = Don't fragment: Set <-- DF flag=1. MTU can be an issue if too low in path
         ..0. .... .... .... = More fragments: Not set
     ...0 0000 0000 0000 = Fragment offset: 0
     Time to live: 253
     Protocol: UDP (17)
     Header checksum: 0x94f4 [validation disabled]
     [Header checksum status: Unverified]
     Source: 172.16.254.3
     Destination: 239.1.1.1
User Datagram Protocol,
Src Port: 65418, Dst Port: 4789 <-- VxLAN UDP port 4789
     Source Port: 65418
  Destination Port: 4789
<...snip...>
Virtual eXtensible Local Area Network
     Flags: 0x0800,
VXLAN Network ID (VNI)
        0... \dots \dots \dots \dots \vdots GBP Extension: Not defined
         .... .... .0.. .... = Don't Learn: False
   .... 1... .... .... = VXLAN Network ID (VNI): True
         .... .... .... 0... = Policy Applied: False
        .000 .000 0.00 .000 = Reserved(R): 0x0000
     Group Policy ID: 0
     VXLAN Network Identifier (VNI): 50901 <-- L3VNID 50901
     Reserved: 0
Ethernet II, Src: 10:b3:d5:6a:00:00 (10:b3:d5:6a:00:00), Dst:
33:33:00:00:00:01
  (33:33:00:00:00:01)
<-- DMAC matches ff06:1::1
```

```
 Type: IPv6 (0x86dd) <-- IPv6 inner packet
Internet Protocol Version 6
,
Src: fc00:1:101::11, Dst: ff06:1::1 <-- Encapsulated IPv6 TRM group
    0110 .... = Version: 6
<...snip...>
    Source: fc00:1:101::11
    Destination: ff06:1::1
Internet Control Message Protocol v6
    Type: Echo (ping) request (128)
<...snip...>
```
# Scénario 2 : PIM SSM dans le fabric

Dans ce mode, il n'y a pas de RP dans la superposition et aucun MVPN de type 5 ou 7 n'est utilisé (le Underlay continue à fonctionner comme PIM ASM). Dans SSM, le récepteur envoie et IGMPv3 S, G se joint vers le VTEP LHR. Ce VTEP effectue une recherche RPF pour la source dans le RIB. Si l'interface SVI L3VNI est trouvée comme interface RPF, le VTEP LHR envoie le RT-7 MVPN au VTEP FHR qui reçoit et installe cette route. FHR VTEP informe ensuite PIM d'ajouter L3VNI SVI en tant qu'interface sortante pour S, G mroute.

Cette section présente les différences par rapport au scénario 1. Les étapes et les méthodes identiques sont indiquées uniquement dans le scénario 1.

Reportez-vous aux étapes de vérification et de débogage pour BGP et PIM dans le scénario • 1, car les opérations BGP et PIM sont identiques

Diagramme du réseau

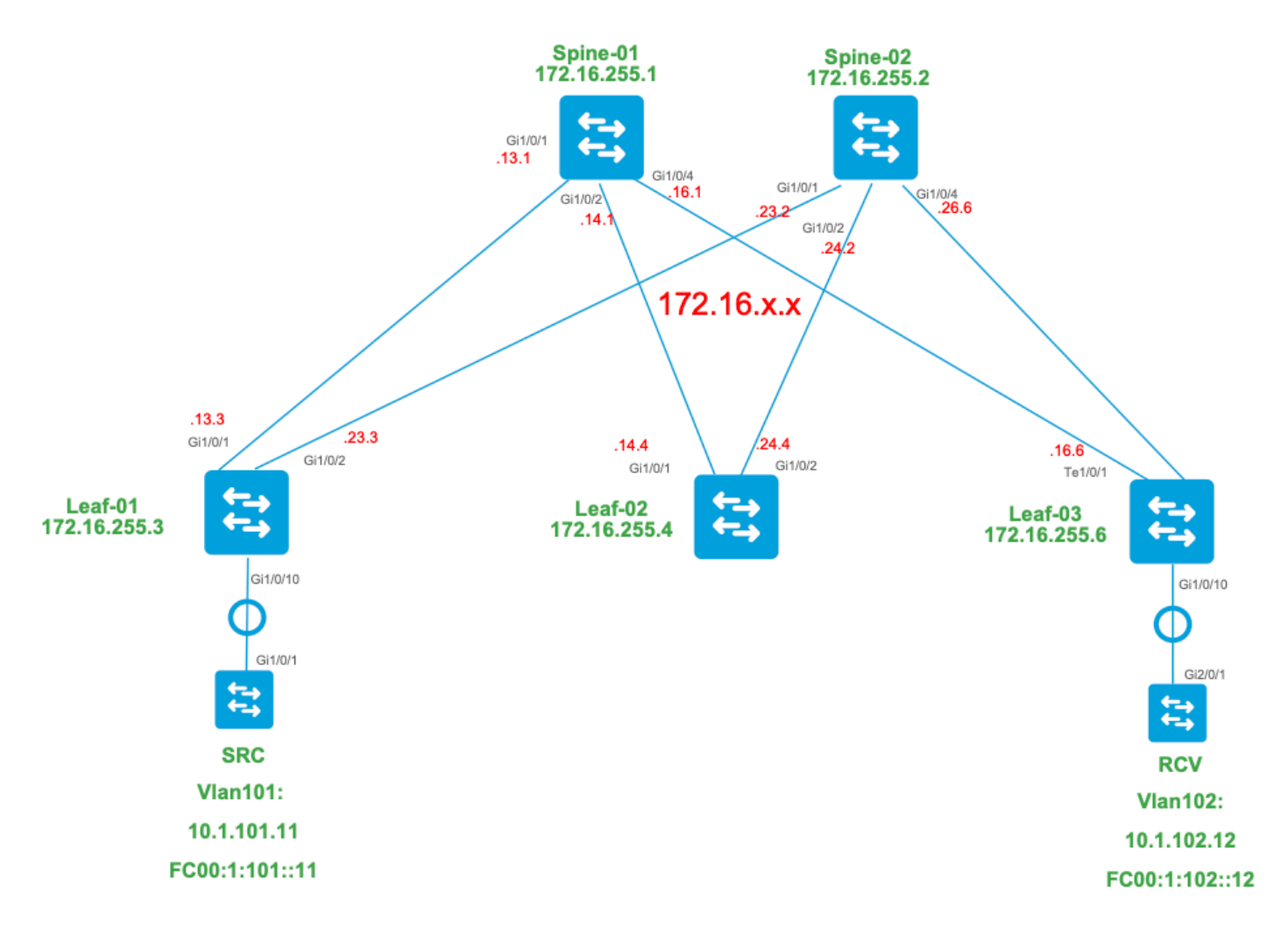

Pour ce mode, considérez ces types de route BGP et leurs origines

Créé par : Source VTEP

• Route EVPN de type 2. Utilisé pour obtenir des informations de monodiffusion et VRI pour la source, et ajouté à la route C-Multicast (MVPN type-7) lorsque le VTEP rejoint l'arborescence STP.

Créé par : Receiver VTEP

• Route MVPN de type 7. Les informations de la couche IGMP ou MLD et de l'EVPN Type-2 sont utilisées pour créer cette jointure de type BGP. Le Type-7 entraîne la création de l'OIF MRIB côté source.

Exigences EVPN de type 2 :

- FHR (source VTEP) vérifie la contiguïté ARP (ou ND) et CEF (confirme que la source est 1. connectée directement).
- 2. FHR est à l'origine de la mise à jour BGP EVPN Type-2

Configuration requise pour MVPN Type-7 :

1. Une entrée EVPN de type 2 est présente (requise pour construire la route C-Multicast de type 7 avec VRI correct et envoyée depuis la source VTEP)

- 2. Receiver VTEP : le rapport d'adhésion spécifique à la source IGMPv3 a été reçu et traité par le VTEP LHR
- 3. L'interface LHR VTEP RPF est l'interface L3VNI du fabric

Pour ce mode, une configuration supplémentaire est requise sur le VTEP LHR pour activer la plage SSM et traiter les rapports d'appartenance IGMPv3

Configuration de Leaf-03 : définissez le demandeur IGMP sur la version 3 sous l'interface SVI du locataire

<#root> **interface Vlan102** vrf forwarding green ip address 10.1.102.1 255.255.255.0 ip pim sparse-mode **ip igmp version 3 <-- Sets the version to V3**

end

Verify Leaf-03 : le demandeur IGMP est défini sur la version 3

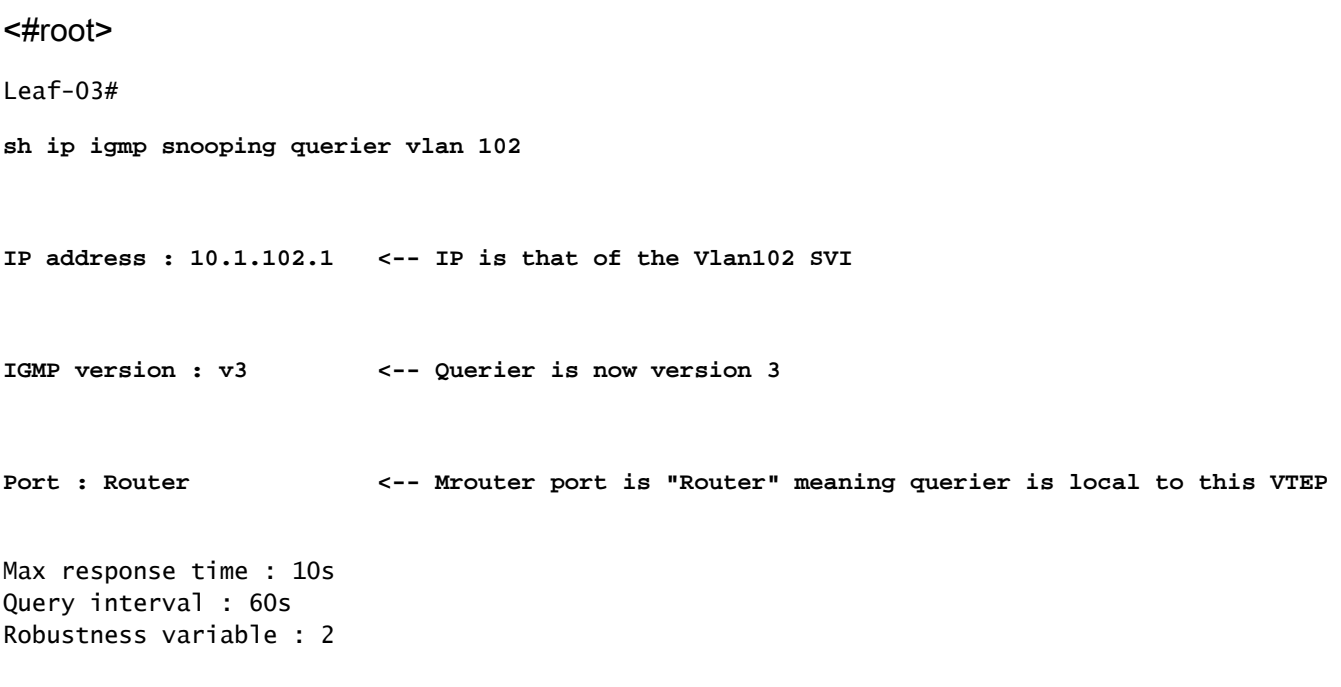

Enable Leaf-03 : la plage SSM requise pour le VRF du locataire

<#root>

Leaf-03(config)# **ip pim vrf green ssm ?** default **Use 232/8 group range for SSM <-- Set to the normally defined SSM range** range **ACL for group range** to be used for SSM **<-- use an ACL to define a non-default SSM range**

 $\wp$  Conseil : les groupes SSM ne créent pas de mroute \*, G. Si vous voyez \*, G pour le groupe, vérifiez que votre configuration est correcte pour SSM.

Vérifier la séquence d'événements requise pour ce scénario

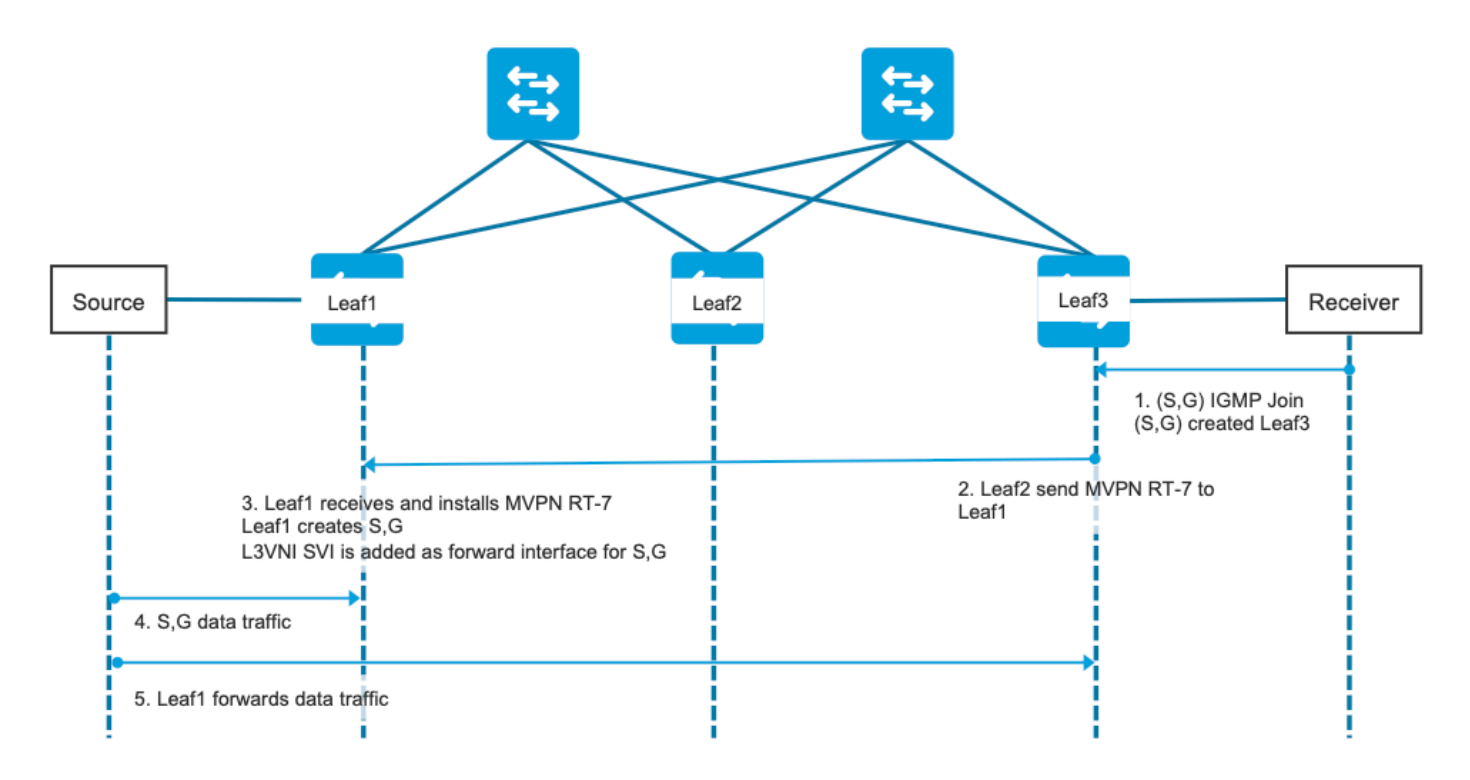

Étape 0 EVPN (Leaf-03) : vérifiez qu'il y a un préfixe EVPN que BGP peut trouver le VRI à utiliser dans le MVPN de type 7.

<#root>

```
Leaf-03#
```
**sh bgp l2vpn evpn all**

```
BGP table version is 16, local router ID is 172.16.255.6
Status codes: s suppressed, d damped, h history, * valid, > best, i - internal,
               r RIB-failure, S Stale, m multipath, b backup-path, f RT-Filter,
              x best-external, a additional-path, c RIB-compressed,
              t secondary path, L long-lived-stale,
Origin codes: i - IGP, e - EGP, ? - incomplete
RPKI validation codes: V valid, I invalid, N Not found
    Network Next Hop Metric LocPrf Weight Path
Route Distinguisher: 1:1 (default for vrf green)
* i
[2]
[172.16.254.3:101][0][48][F4CFE24334C1][32]
[10.1.101.11]
/24 
                    172.16.254.3 0 100 0 ?
*>i 172.16.254.3 0 100 0 ? <-- From Leaf-01 
Leaf-03#
sh bgp l2vpn evpn all route-type 2 0 F4CFE24334C1 10.1.101.11 <-- Detailed view of the EVPN type-2 entry
BGP routing table entry for
[2]
[172.16.254.3:101][0][48][F4CFE24334C1][32][10.1.101.11]/24, version 283
Paths: (2 available, best #2,
table EVPN-BGP-Table
) 
  Not advertised to any peer
  Refresh Epoch 1
  Local
     172.16.254.3 (metric 3) (via default) from 172.16.255.1 (172.16.255.1)
      Origin incomplete, metric 0, localpref 100, valid, internal, best
      EVPN ESI: 00000000000000000000, Gateway Address: 0.0.0.0, VNI Label 50901, MPLS VPN Label 0
      Extended Community: RT:1:1 MVPN AS:65001:0.0.0.0
 MVPN VRF:172.16.255.3:4
 ENCAP:8 Router MAC:10B3.D56A.8FC8
<-- BGP finds the VRI in this entry
      Originator: 172.16.255.3, Cluster list: 172.16.255.1
       rx pathid: 0, tx pathid: 0x0
      Updated on May 6 2021 16:17:06 UTC
```
# Étape 1 (Leaf-03) : réception d'un rapport d'adhésion IGMPv3 contenant une source

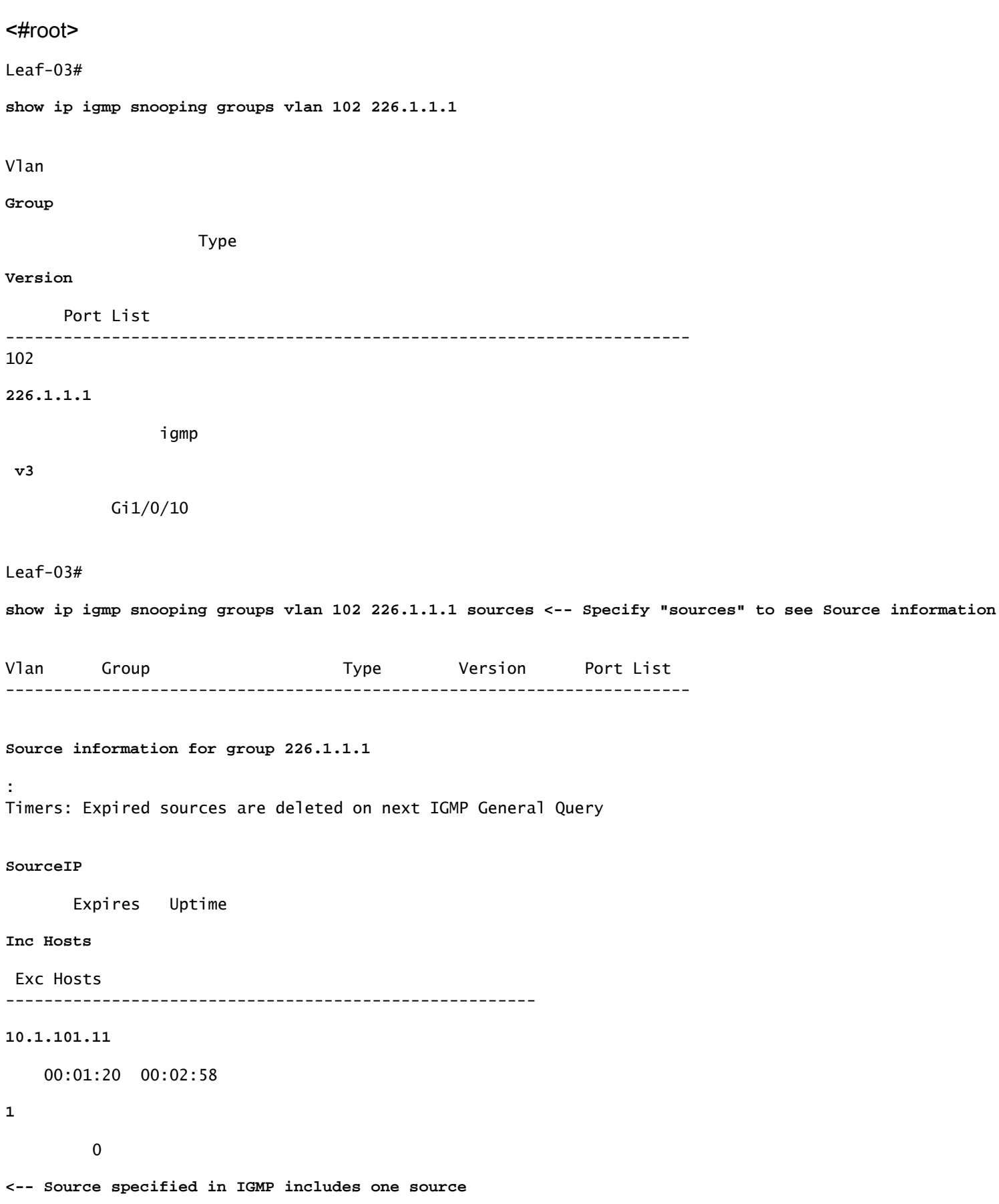

Étape 2 (Leaf-03) : BGP est informé de cette jointure, crée et envoie la jointure MVPN de type 7.

<#root> **debug mvpn debug ip igmp vrf green 226.1.1.1** May 6 17:11:08.500:  **IGMP(6): Received v3 Report for 1 group on Vlan102 from 10.1.102.12** May 6 17:11:08.500: **IGMP(6): Received Group record for group 226.1.1.1, mode 5 from 10.1.102.12 for 1 sources <-- IGMPv3 type join** May 6 17:11:08.500: IGMP(6): WAVL Insert group: 226.1.1.1 interface: Vlan102 Successful May 6 17:11:08.500: IGMP(6): Create source 10.1.101.11 May 6 17:11:08.500: IGMP(6): Updating expiration time on (10.1.101.11,226.1.1.1) to 180 secs May 6 17:11:08.500: IGMP(6): Setting source flags 4 on (10.1.101.11,226.1.1.1) May 6 17:11:08.500: IGMP(6): MRT Add/Update Vlan102 for (10.1.101.11,226.1.1.1) by 0 May 6 17:11:08.501: MVPN: Received local route update for (10.1.101.11, 226.1.1.1) with RD: 1:1, Route Type: 7, flags: 0x00 May 6 17:11:08.501: MVPN: Route Type 7 added [(10.1.101.11, 226.1.1.1)] rd:1:1 send:1 May 6 17:11:08.501: **MVPN: Sending BGP prefix=[7:0 1:1 : (10.1.101.11,226.1.1.1)] len=23, nh 172.16.254.3, Originate route** May 6 17:11:08.501: **MVPN: Originate C-route, BGP remote RD 1:1** Leaf-03# **sh bgp ipv4 mvpn all** BGP table version is 10, local router ID is 172.16.255.6 Status codes: s suppressed, d damped, h history, \* valid, > best, i - internal, r RIB-failure, S Stale, m multipath, b backup-path, f RT-Filter, x best-external, a additional-path, c RIB-compressed, t secondary path, L long-lived-stale, Origin codes: i - IGP, e - EGP, ? - incomplete RPKI validation codes: V valid, I invalid, N Not found Network Mext Hop Metric LocPrf Weight Path Route Distinguisher: 1:1 (default for vrf green) \*> **[7][1:1][65001][10.1.101.11/32][226.1.1.1/32]/22 <-- Locally created Type-7**

```
0.0.0.0Leaf-03#
sh ip mroute vrf green 226.1.1.1 <-- for SSM you only see S,G and no *,G
IP Multicast Routing Table
<...snip...>
(10.1.101.11, 226.1.1.1), 00:29:12/00:02:46, flags: sTIg <-- s = SSM, I = Source Specific Join received
Incoming interface: Vlan901
, RPF nbr 172.16.254.3
<-- RPF interface is the L3VNI
  Outgoing interface list:
    Vlan102, Forward/Sparse, 00:29:12/00:02:46
```
Étape 3 (Leaf-01) : le Leaf source reçoit et installe la route de jonction MVPN de type 7 et informe le PIM de l'installation de L3VNI OIF

### <#root>

**debug mvpn**

**debug ip pim vrf green 226.1.1.1** May 6 18:16:07.260: MVPN: Received BGP prefix=[7:65001 1:1 : (10.1.101.11,226.1.1.1)] len=23, nexthop: 1 May 6 18:16:07.260: MVPN: Received BGP route update for (10.1.101.11, 226.1.1.1) with RD: 1:1, Route Ty May 6 18:16:07.260: MVPN: **Route Type 7 added [(10.1.101.11, 226.1.1.1), nh 172.16.255.6] rd:1:1 send:0, to us <-- add type-7 route** May 6 18:16:07.260: PIM(4)[green]: Join-list: (10.1.101.11/32, 226.1.1.1), S-bit set, BGP C-Route May 6 18:16:07.263: PIM(4)[green]: Add Vlan901/0.0.0.0 to (10.1.101.11, 226.1.1.1), Forward state, by BGP SG Join <-- PIM a May 6 18:16:07.264: PIM(4)[green]: Insert (10.1.101.11,226.1.1.1) join in nbr 10.1.101.11's queue May 6 18:16:07.264:  $MVPN(green[AF_IPV4]): Add (10.1.101.11, 226.1.1.1) intf Vlan901 olist Join state for BGP C-Rt type 7 Acc$  Leaf-01# **sh bgp ipv4 mvpn all** <...snip...> Network Next Hop Metric LocPrf Weight Path Route Distinguisher: 1:1 (default for vrf green) **\*>i [7][1:1][65001][10.1.101.11/32][226.1.1.1/32]/22 172.16.255.6** 0 100 0 ? **<-- Recieved from Reciever Leaf-03**  $*$  i 172.16.255.6 0 100 0 ? Leaf-01# **sh ip mroute vrf green 226.1.1.1** <...snip...> **(10.1.101.11, 226.1.1.1), 00:42:41/stopped, flags: sTGx <-- s = SSM Group, G = Received BGP C-Mroute** Incoming interface: Vlan101, RPF nbr 10.1.101.11 **Outgoing interface list: Vlan901, Forward/Sparse, 00:42:41/stopped <-- L3VNI installed as OIF interface**

Étapes 4 et 5 (Leaf-01 et Leaf-03) : la multidiffusion arrive à la feuille FHR et est envoyée sur le tissu à la feuille LHR. Résumé des commandes de validation fournies ici. Vous pouvez vérifier la validation détaillée de ces commandes dans le scénario 1.

<#root>

show ip mroute vrf green 226.1.1.1 count  $\langle -5 \rangle$ 

**show ip mfib vrf green 226.1.1.1**

sh platform software fed switch active ip mfib vrf green 226.1.1.1/32 10.1.101.11 detail <-- ASIC entry

# Scénario 3 : RP unique à l'intérieur du fabric (mode intermédiaire standard)

Ce mode est interchangeable en tant que mode RP non anycast ou mode RP externe. Dans ce mode, il n'y a qu'un RP dans la superposition. Ainsi, (\*, G) l'arborescence dans la superposition peut s'étendre sur plusieurs sites. BGP utilise un RT-6 MVPN pour annoncer (\*, G) l'appartenance à l'ensemble du fabric. Si RP et FHR se trouvent sur des sites différents, les registres PIM sont envoyés à travers le fabric. Il s'agit du mode de fonctionnement par défaut pour PIM SM dans la superposition.

# Diagramme du réseau

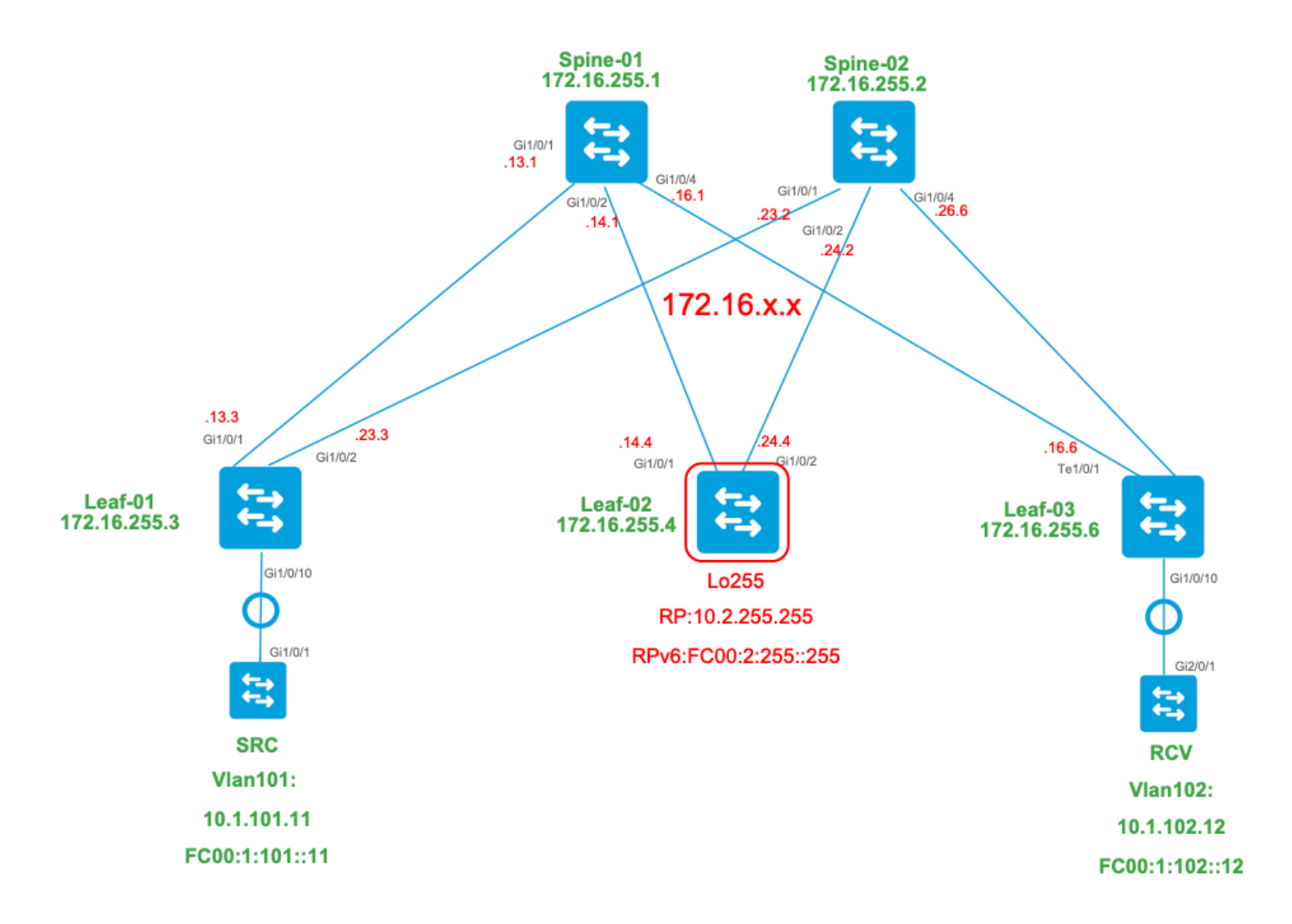

Pour ce mode, considérez ces types de route BGP et leurs origines

Créé par : Source VTEP

- Route EVPN de type 2. Utilisé pour obtenir des informations de monodiffusion et VRI pour la source, et ajouté à la route C-Multicast (MVPN type-7) lorsque le VTEP rejoint l'arborescence STP.
- Route MVPN de type 5. Route A-D source envoyée aux VTEP pour S, G

Créé par : RP VTEP

- Route EVPN de type 5. Utilisé pour obtenir des informations de monodiffusion et VRI pour le bouclage RP. Le bouclage ne crée pas le type de route 2, donc le type 5 est utilisé.
- Route MVPN de type 7. Il s'agit des détails IGMP join + RT VRI extraits de l'EVPN Type-2 et envoyés au VTEP source, et il pilote la création de l'OIF MRIB.

Créé par : Receiver VTEP

- Route MVPN de type 6. Type de route créé par le récepteur VTEP pour joindre l'arborescence partagée \*, G (arborescence RPT) vers le RP.
- Route MVPN de type 7. Les informations de la couche IGMP ou MLD et de l'EVPN Type-2 sont utilisées pour créer cette jointure de type BGP. Le Type-7 entraîne la création de l'OIF MRIB côté source.

Exigences EVPN de type 2 :

- FHR (source VTEP) vérifie la contiguïté ARP (ou ND) et CEF (confirme que la source est 1. connectée directement).
- 2. FHR est à l'origine de la mise à jour BGP EVPN Type-2

Exigences EVPN de type 5 :

1. Le bouclage RP est configuré et annoncé dans BGP

Configuration requise pour MVPN Type-5 :

Dans ce mode, Leaf sur le site source annonce les messages A-D source actifs pour un (S, G) uniquement si ces deux conditions sont remplies.

- 1. Il reçoit le trafic sur l'interface RPF vers la source. (la source envoie mcast au FHR)
- L'interface SVI L3VNI est ajoutée en tant qu'interface de transfert pour l'entrée (S, G), suite à 2. une jointure S, G du RP dans le cadre du processus d'enregistrement PIM. (L'interface SVI L3VNI est installée dans la liste OIF)

Configuration requise pour MVPN Type-6 :

- 1. RP a annoncé sa route EVPN de type 5 qui contient ses détails d'accessibilité VRI et Unicast.
- 2. Jointure IGMP reçue sur LHR qui déclenche une mise à jour BGP vers RP

Configuration requise pour MVPN Type-7 :

1. Une entrée EVPN de type 2 est présente (requise pour construire la route C-Multicast de type 7 avec VRI correct et envoyée depuis la source VTEP)

- L'entrée MVPN de type 5 est présente (requise pour résoudre la paire source/groupe 2. disponible pour la jonction STP)
- 3. Receiver VTEP : le rapport d'adhésion IGMP a été reçu et traité par le VTEP LHR
- RP VTEP : RP a reçu des paquets de registre de multidiffusion, a des routes EVPN et a un 4. récepteur pour S, G (appris via le type-6)
- 5. L'interface LHR VTEP RPF est l'interface L3VNI du fabric

 ${\mathcal{Q}}$  Conseil : à la sortie, LHR VTEP PIM vérifie le chemin vers la source. PIM doit trouver une route dans le RIB qui est l'interface L3VNI comme interface RPF. Si L3VNI n'est pas configuré correctement, est arrêté, etc. Le VTEP ne crée pas la jointure BGP de type 7.

Vérifier la séquence d'événements requise pour ce scénario

Validez les étapes nécessaires pour que le VTEP du récepteur rejoigne initialement l'arborescence partagée, puis passe à l'arborescence du plus court chemin. Cela implique des vérifications des états de création des tables BGP, IGMP et MRIB.

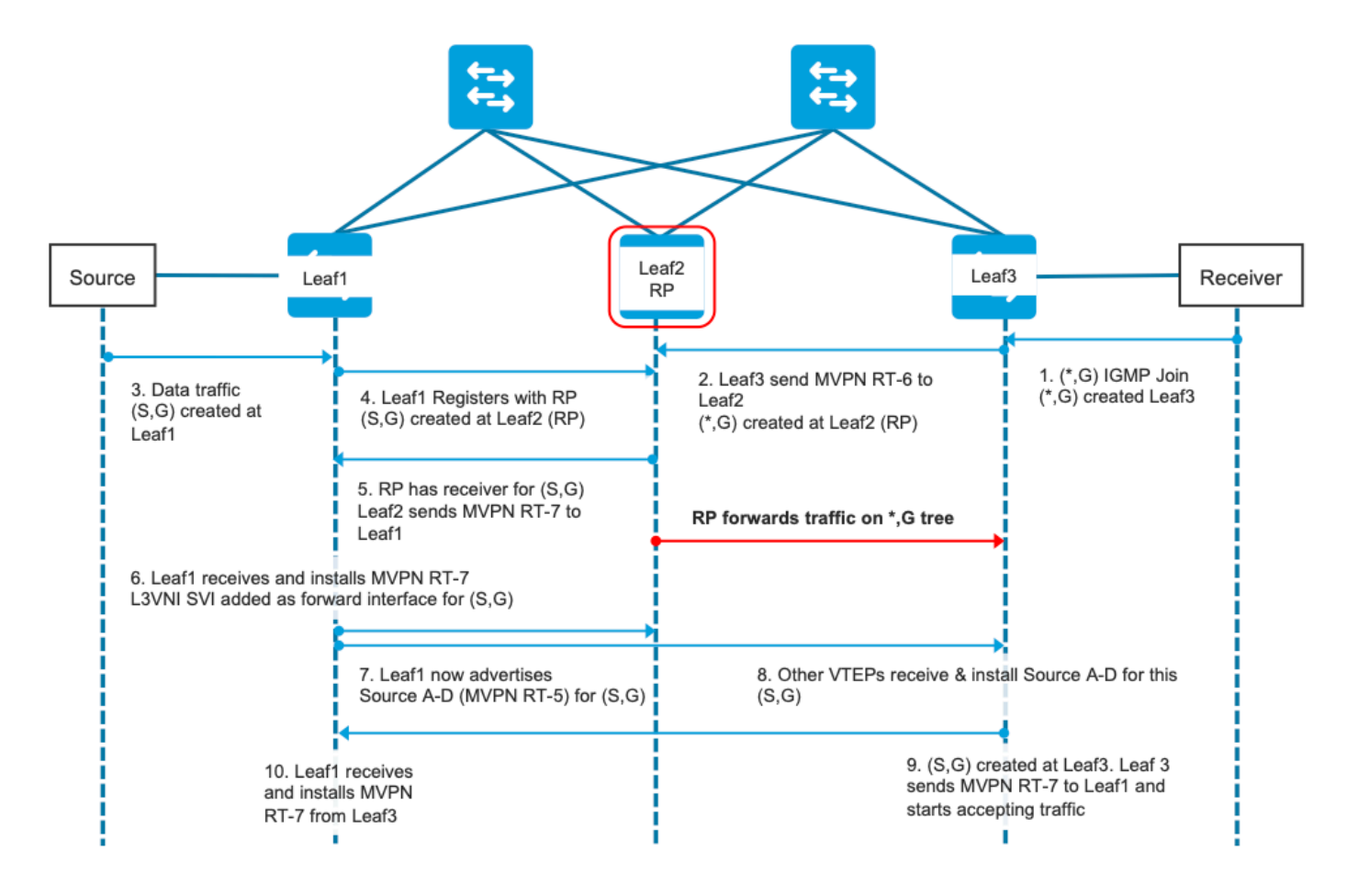

Étape EVPN (Leaf-03) : EVPN Type-5 du RP est appris sur LHR. Ceci est requis pour que le VTEP récepteur puisse créer une route MVPN de type 6

# <#root>

Leaf-03#

```
sh bgp l2vpn evpn all route-type 5 0 10.2.255.255 32
...or you can also use:
Leaf-03#
sh bgp l2vpn evpn detail [5][1:1][0][32][10.2.255.255]/17
BGP routing table entry for [5][1:1][0][32][10.2.255.255]/17, version 25
Paths: (2 available, best #1, table EVPN-BGP-Table)
  Not advertised to any peer
  Refresh Epoch 2
  Local
    172.16.254.4
  (metric 3) (via default) from 172.16.255.1 (172.16.255.1)
<-- RP's global next hop IP
      Origin incomplete, metric 0, localpref 100, valid, internal, best
      EVPN ESI: 00000000000000000000, Gateway Address: 0.0.0.0, VNI Label 50901, MPLS VPN Label 0
      Extended Community: RT:1:1 MVPN AS:65001:0.0.0.0
        MVPN VRF:172.16.255.4:2
 ENCAP:8
Router MAC:7C21.0DBD.9548
      Originator: 172.16.255.4, Cluster list: 172.16.255.1
      rx pathid: 0, tx pathid: 0x0
      Updated on Jan 13 2021 19:09:31 UTC
  Refresh Epoch 2
  Local
MVPN VRF:172.16.255.4:2
<-- MVPN VRI
Router MAC:7C21.0DBD.9548 <-- Leaf-02 RMAC
Étape 1 (Leaf-03) : réception du rapport d'adhésion IGMP
<#root>
Leaf-03#
sh ip igmp snooping groups
Vlan Group Type Version Port List
-----------------------------------------------------------------------
102 224.0.1.40 igmp v2 Gi1/0/10
```
**102 226.1.1.1 igmp v2 Gi1/0/10 <-- Client has joined** 

Étape 2 (Leaf-03) : MVPN de type 6 créé, envoyé au RP et reçu par le RP (Leaf-02)

<#root> **#### Type-6 from the Receiver VTEP perspective ###** Leaf-03# **sh bgp ipv4 mvpn all route-type 6 1:1 65001 10.2.255.255 226.1.1.1 <-- Source is RP Loopback** ...or you can also use: Leaf-03# **sh bgp ipv4 mvpn detail [6][1:1][65001][10.2.255.255/32][226.1.1.1/32]/22** BGP routing table entry for [6][1:1][65001][10.2.255.255/32][226.1.1.1/32]/22, version 13 Paths: (1 available, best #1, table MVPNv4-BGP-Table) Advertised to update-groups: 1 Refresh Epoch 1 Local  **0.0.0.0 from 0.0.0.0 (172.16.255.6) <-- Generated locally** Origin incomplete, localpref 100, weight 32768, valid, sourced, local, best  **Extended Community: RT:172.16.255.4:2 <-- VRI Ext Comm added from EVPN Type-5** rx pathid: 2, tx pathid: 0x0 Updated on Jan 14 2021 14:51:29 UTC **#### Type-6 from the RP perspective ###** Leaf-02# **sh bgp ipv4 mvpn all route-type 6 1:1 65001 10.2.255.255 226.1.1.1 <-- type-6, RD 1:1, AS 65001, Source/Group** ...or you can also use: Leaf-02# **sh bgp ipv4 mvpn detail [6][1:1][65001][10.2.255.255/32][226.1.1.1/32]/22** BGP routing table entry for **[6]** [1:1][65001][10.2.255.255/32][226.1.1.1/32]/22, version 25 Paths: (2 available, best #1, table MVPNv4-BGP-Table) Flag: 0x100 Not advertised to any peer

 Refresh Epoch 2 Local 172.16.255.6 (metric 3) from 172.16.255.1 (172.16.255.1) Origin incomplete, metric 0, localpref 100, valid, internal, best

 **Extended Community: RT:172.16.255.4:2 <-- Contains VRI learned from EVPN Type-5**

 **Originator: 172.16.255.6**

, Cluster list: 172.16.255.1

**<-- Sent from Leaf03 IP to RP**

 rx pathid: 0, tx pathid: 0x0 Updated on Jan 14 2021 14:54:29 UTC

Étapes 1 et 2 - Débogages (Leaf-01) : rapport IGMP, recherche de source EVPN et création de MVPN Type-6

<#root>

**debug ip igmp vrf green 226.1.1.1**

**debug bgp ipv4 mvpn updates**

**debug bgp ipv4 mvpn updates events**

**### Client sends IGMP membership report ###**

**### IGMP processes this IGMP report ###**

\*Feb 1 21:13:19.029: IGMP(2): Received v2 Report on Vlan102 from 10.1.102.12 for 226.1.1.1

**<--- IGMP processes received report**

 $*$ Feb 1 21:13:19.029: IGMP(2): Received Group record for group 226.1.1.1, mode 2 from 10.1.102.12 for 0 \*Feb 1 21:13:19.029: IGMP(2): WAVL Insert group: 226.1.1.1 interface: Vlan102 Successful \*Feb 1 21:13:19.029: IGMP(2): Switching to EXCLUDE mode for 226.1.1.1 on Vlan102 \*Feb 1 21:13:19.029: IGMP(2): Updating EXCLUDE group timer for 226.1.1.1 \*Feb 1 21:13:19.029: IGMP(2): MRT Add/Update Vlan102 for (\*,226.1.1.1) by 0

**<--- Notify MRT to add Vlan 102 into Outgoing interface list**

```
(
Without the EVPN Type-5 prefix already in BGP you see IGMP debugs trigger, but no subsequent BGP debugs
*Feb 1 21:13:19.033: BGP[15] MVPN:
add c-route, type 6
, bs len 0 asn=0, rd=1:1,
<-- Start creation of Type-6 C-multicast Shared Tree Join
*Feb 1 21:13:19.033:
source=10.2.255.255
/4,
<-- RP loopback255
*Feb 1 21:13:19.033: group=226.1.1.1/4,
<-- Group IP
*Feb 1 21:13:19.033:
nexthop=172.16.254.4
,
<-- Global Next-Hop learned from EVPN VRI
*Feb 1 21:13:19.033: len left = 0
*Feb 1 21:13:19.033: BGP[14]
MVPN umh lookup:
 vrfid 2, source 10.2.255.255
<-- UMH (upstream multicast hop) as found in the RT of the EVPN type-5
*Feb 1 21:13:19.033: BGP[4] MVPN umh lookup: vrfid 2, source 10.2.255.255, net 1:1:10.2.255.255/32, 1:1:10.2.255.255/32 with matching nexthop 172.16.254.4, remote-rd [1:1]: 0x9:65001:0.0.0.0, 0x10B:172.16.255.4:2,
<-- EVPN info adding to MVPN
*Feb 1 21:13:19.033: BGP: MVPN(15) create local route [6][1:1][65001][10.2.255.255/32][226.1.1.1/32]/22
<--- MVPN creating type-6
*Feb 1 21:13:19.033: BGP[15] MVPN: add c-route, type 6, bs len 0 asn=65001, rd=1:1,
*Feb 1 21:13:19.033: source=10.2.255.255/4,
*Feb 1 21:13:19.033: group=226.1.1.1/4,
*Feb 1 21:13:19.033: nexthop=172.16.254.4,
*Feb 1 21:13:19.033: len left = 0
*Feb 1 21:13:19.033: BGP[14] MVPN umh lookup: vrfid 2, source 10.2.255.255
*Feb 1 21:13:19.033: BGP[4] MVPN umh lookup: vrfid 2, source 10.2.255.255, net 1:1:10.2.255.255/32, 1:1:10.2.255.255/32 with matching nexthop 172.16.254.4, remote-rd [1:1]: 0x9:65001:0.0.0.0, 0x10B:172.16.255.4:2,
*Feb 1 21:13:19.034: BGP(15): skip vrf default table RIB route [6][1:1][65001][10.2.255.255/32][226.1.1.1/32]/22
*Feb 1 21:13:19.034: BGP(15): 172.16.255.1 NEXT_HOP self is set for sourced RT Filter for net [6][1:1][2]*Feb 1 21:13:19.034: BGP(15): (base)
```

```
172.16.255.1 send UPDATE
 (format) [6][1:1][65001][10.2.255.255/32][226.1.1.1/32]/22, next 172.16.255.6, metric 0, path Local, e
<-- Advertise to RR
  (
172.16.255.1)
```
Étapes 3 et 4 (Leaf-01) : du point de vue de la FHR, validez les événements S, G create & Register (S, G create & Register se produisent presque en même temps)

 3. Le trafic de données démarre et S, G est créé au niveau du VTEP FHR. Les exigences indiquées dans la section « Sources multidiffusion non détectées » s'appliquent ici.

4. Leaf-01 effectue l'enregistrement de la source au RP via son tunnel PIM

```
<#root>
Leaf-01#
debug ip pim vrf green 226.1.1.1
PIM debugging is on
Leaf-01#
debug ip mrouting vrf green 226.1.1.1
IP multicast routing debugging is on
### Debugs for PIM and Mroute show creation of S,G and PIM register encap event ###
*Jan 29 18:18:37.602: PIM(2): Building Periodic (*,G) Join / (S,G,RP-bit) Prune message for 226.1.1.1
*Jan 29 18:18:58.426:
MRT(2): (10.1.101.11,226.1.1.1), RPF install from /0.0.0.0 to Vlan101/10.1.101.11<-- S,G is creation me
*Jan 29 18:18:58.427:
PIM(2): Adding register encap tunnel (Tunnel4) as forwarding interface of (10.1.101.11, 226.1.1.1). <--
*Jan 29 18:18:58.427: MRT(2): Set the F-flag for (*, 226.1.1.1)
*Jan 29 18:18:58.427: MRT(2): Set the F-flag for (10.1.101.11, 226.1.1.1)
*Jan 29 18:18:58.428:
 MRT(2): Create (10.1.101.11,226.1.1.1), RPF (Vlan101, 10.1.101.11, 0/0) <-- S,G is creation message (MRT process)
*Jan 29 18:18:58.428: MRT(2): Set the T-flag for (10.1.101.11, 226.1.1.1)
```
**### Tunnel 4 is PIM Register tunnel (Encap: encapsulate in tunnel to RP) ####**

```
sh int tunnel4
Tunnel4 is up, line protocol is up
   Hardware is Tunnel
   Description:
Pim Register Tunnel (Encap) for RP 10.2.255.255 on VRF green <-- VRF green for Leaf-02 RP
   Interface is unnumbered.
Using address of Loopback901 (10.1.255.1) <-- Local Loopback 
### S,G is created when Source sends data traffic ###
Leaf-01#
sh ip mroute vrf green 226.1.1.1
IP Multicast Routing Table
<...snip...>
Outgoing interface flags: H - Hardware switched, A - Assert winner, p - PIM Join
 Timers: Uptime/Expires
 Interface state: Interface, Next-Hop or VCD, State/Mode
(*, 226.1.1.1), 00:00:16/stopped, RP 10.2.255.255, flags: SPF
   Incoming interface: Vlan901, RPF nbr 172.16.254.4
  Outgoing interface list: Null
(10.1.101.11, 226.1.1.1)
, 00:00:16/00:02:47, flags: FTGqx
Incoming interface: Vlan101
,
RPF nbr 10.1.101.11
,
Registering <-- S,G created, in Register state, RPF IP is the /32 host prefix for this source
 Outgoing interface list:
Vlan901
, Forward/Sparse, 00:00:16/00:02:43
<-- OIF is the L3VNI SVI 
#### Checking S,G in Hardware ###
```
Leaf-01#

Leaf-01#

**sh platform software fed switch active ip mfib vrf green 226.1.1.1/32 10.1.101.11 de** MROUTE ENTRY **vrf 2** (10.1.101.11, 226.1.1.1/32) **<-- VRF 2 is the ID for vrf green** HW Handle: 140213987784872 Flags: {Svl} **RPF interface: Vlan101** (59)): SVI **<-- RPF is Direct connected on a Local Subnet** HW Handle:140213987784872 Flags:A Number of OIF: 2 Flags: 0x4 Pkts : 336 <-- packets that used this adjacency (similar to mfib command, but shown at the FED 1 OIF Details:  **Vlan101 A <-- Accept interface is programmed correctly Vlan901 F {Remote} <-- Forward interface is L3VNI SVI (Adj: 0x5f ) <-- Validate this Adj** Htm: 0x7f861cf071b8 Si: 0x7f861cf04838 Di: 0x7f861cf097a8 Rep\_ri: 0x7f861ceecb38 **### Check ADJ 0x5f for next hop details ###** Leaf-01# **sh platform software fed switch active ip adj** IPV4 Adj entries dest if\_name dst\_mac si\_hdl ri\_hdl pd\_flags **adj\_id** Last-modified ---- ------- ------- ------ ------ -------- ----- ------------------------ **239.1.1.1**

**nve1.VNI50901**

4500.0000.0000 0x7f861ce659b8 0x7f861ce65b68 0x60

**0x5f**

2021/01/29 17:07:06.568

**Dest = MDT default group 239.1.1.1**

**Outgoing Interface = Nve1 using L3 VNI 50901**

Étape 4 (Leaf-02) : du point de vue du RP, vérifiez que l'enregistrement de la source atteint le RP et que S, G est créé.

<#root> **### PIM debugs showing PIM register event ###** Leaf-02#

**debug ip pim vrf green 226.1.1.1** PIM debugging is on

\*Jan 29 18:21:35.500: PIM(2): Building Periodic (\*,G) Join / (S,G,RP-bit) Prune message for 226.1.1.1 **\*Jan 29 18:21:35.500: PIM: rp our address <-- Leaf-02 is the RP**

**\*Jan 29 18:21:41.005: PIM(2): Received v2 Register on Vlan901 from 10.1.255.1 <--- IP of Lo901 on Leaf-01 sent register**

**\*Jan 29 18:21:41.005: for 10.1.101.11, group 226.1.1.1**

\*Jan 29 18:21:41.006: PIM(2): Adding register decap tunnel (Tunnel4) as accepting interface of (10.1.101

\*Jan 29 18:21:41.008: PIM(2): Upstream mode for (10.1.101.11, 226.1.1.1) changed from 1 to 2

**### Tunnel 4 is PIM Register tunnel (decap) ####**

Leaf-02#

**sh int tunnel 4**

Tunnel4 is up, line protocol is up Hardware is Tunnel Description:

**Pim Register Tunnel (Decap) for RP 10.2.255.255 on VRF green <-- decap side of register tunnel**

Interface is unnumbered.

```
Using address of Loopback255 (10.2.255.255) <-- RP IP
### Mroute debugs show pim Register triggering S,G ###
Leaf-02#
debug ip mrouting vrf green 226.1.1.1
IP multicast routing debugging is on
*Jan 29 20:44:31.483: MRT(2):
(10.1.101.11,226.1.1.1)
,
RPF install from /0.0.0.0 to Vlan901/172.16.254.3 <-- RPF is to Leaf-01
*Jan 29 20:44:31.485: MRT(2):
Create (10.1.101.11,226.1.1.1), RPF (Vlan901, 172.16.254.3, 200/0) <-- Create the S,G
*Jan 29 20:44:33.458: MRT(2):
Set the T-flag for (10.1.101.11, 226.1.1.1) <-- Set SPT bit for S,G 
### S,G is created and traffic is now sent along the *,G shared tree ###
Leaf-02#sh ip mroute vrf green
IP Multicast Routing Table
Flags: D - Dense, S - Sparse, B - Bidir Group, s - SSM Group, C - Connected,
       L - Local, P - Pruned, R - RP-bit set, F - Register flag,
       T - SPT-bit set, J - Join SPT, M - MSDP created entry, E - Extranet,
       X - Proxy Join Timer Running, A - Candidate for MSDP Advertisement,
       U - URD, I - Received Source Specific Host Report,
       Z - Multicast Tunnel, z - MDT-data group sender,
       Y - Joined MDT-data group, y - Sending to MDT-data group,
       G - Received BGP C-Mroute, g - Sent BGP C-Mroute,
       N - Received BGP Shared-Tree Prune, n - BGP C-Mroute suppressed,
       Q - Received BGP S-A Route, q - Sent BGP S-A Route,
       V - RD & Vector, v - Vector, p - PIM Joins on route,
       x - VxLAN group, c - PFP-SA cache created entry,
      * - determined by Assert, # - iif-starg configured on rpf intf,
       e - encap-helper tunnel flag
Outgoing interface flags: H - Hardware switched, A - Assert winner, p - PIM Join
 Timers: Uptime/Expires
 Interface state: Interface, Next-Hop or VCD, State/Mode
(*, 226.1.1.1), 00:05:49/stopped, RP 10.2.255.255, flags:
SGx <-- Sparse, Received BGP C-Mroute
 Incoming interface: Null, RPF nbr 0.0.0.0 \le -- RP is us (Incoming Interface Null with
  Outgoing interface list:
```
Vlan901, Forward/Sparse, 00:05:49/stopped

```
\mathcal{L}_{\mathcal{L}}10.1.101.11, 226.1.1.1
), 00:01:22/00:01:41, flags:
PTXgx <-- Pruned, SPT bit, Sent BGP C-Mroute
   Incoming interface: Vlan901,
RPF nbr 172.16.254.3 <-- Leaf-01 is RPF next hop
```
Étape 5 (Leaf-02) : RP dispose d'un récepteur, de sorte que immédiatement créé Type-7 MVPN Source Tree Join route

## <#root>

Leaf-02#

**sh ip mroute vrf green 226.1.1.1**

Outgoing interface list: Null

<...snip...>

**(\*, 226.1.1.1)**

```
, 00:02:22/00:00:37, RP 10.2.255.255, flags: SGx
  Incoming interface: Null, RPF nbr 0.0.0.0
  Outgoing interface list:
```
 **Vlan901, Forward/Sparse, 00:02:22/00:00:37 <-- L3 VNI is populated from Receiver BGP Type-6 join**

**#### Debugs showing Type-7 creation from RP ####**

Leaf-02#

**debug bgp ipv4 mvpn updates**

BGP updates debugging is on for address family: MVPNv4 Unicast

Leaf-02#

**debug bgp ipv4 mvpn updates events**

BGP update events debugging is on for address family: MVPNv4 Unicast

\*Jan 29 18:21:41.008: BGP[15]

**MVPN: add c-route, type 7**

, bs len 0 asn=0, rd=1:1,

\*Jan 29 18:21:41.008: **source=10.1.101.11/4,** \*Jan 29 18:21:41.008: **group=226.1.1.1/4,** \*Jan 29 18:21:41.008: **nexthop=172.16.254.3** , **<-- Leaf-01 Global next hop** \*Jan 29 18:21:41.008: len left = 0 \*Jan 29 18:21:41.008: BGP[14] MVPN umh lookup: vrfid 2, source 10.1.101.11 \*Jan 29 18:21:41.008: BGP[4] MVPN umh lookup: vrfid 2, source 10.1.101.11, net 1:1:10.1.101.11/32, 1:1: **0x10B:172.16.255.3:2** , **<-- This is the VRI picked up from the EVPN Type-2** \*Jan 29 18:21:41.009: BGP: **MVPN(15) create local route [7][172.16.254.3:101][65001][10.1.101.11/32][226.1.1.1/32]/22** \*Jan 29 18:21:41.009: **BGP[15] MVPN: add c-route, type 7, bs len 0 asn=65001, rd=1:1,** \*Jan 29 18:21:41.009: source=10.1.101.11/4, \*Jan 29 18:21:41.009: group=226.1.1.1/4, \*Jan 29 18:21:41.009: nexthop=172.16.254.3, \*Jan 29 18:21:41.009: len left = 0 \*Jan 29 18:21:41.009: BGP[14] MVPN umh lookup: vrfid 2, source 10.1.101.11 \*Jan 29 18:21:41.009: BGP[4] MVPN umh lookup: vrfid 2, source 10.1.101.11, net 1:1:10.1.101.11/32, 1:1:10.1.101.11/32 with matching nexthop 172.16.254.3, remote-rd [172.16.]: 0x9:65001:0.0.0.0, 0x10B:172.16.255.3:2, **### Type-7 Locally created on RP and sent to Source Leaf-01 ###** Leaf-02# **sh bgp ipv4 mvpn all** BGP table version is 81, local router ID is 172.16.255.4 Status codes: s suppressed, d damped, h history, \* valid, > best, i - internal, r RIB-failure, S Stale, m multipath, b backup-path, f RT-Filter, x best-external, a additional-path, c RIB-compressed, t secondary path, L long-lived-stale, Origin codes: i - IGP, e - EGP, ? - incomplete RPKI validation codes: V valid, I invalid, N Not found Network Mext Hop Metric LocPrf Weight Path **Route Distinguisher: 172.16.254.3:101 <-- Note the VRI is learnt from Leaf-01**

```
 *>
[7][172.16.254.3:101]
[65001]
[10.1.101.11/32][226.1.1.1/32]
/22
<-- [7] = type-7 for this S,G / VRI 172.16.254.3:101 learned from Leaf-01
   0.0.0.0
32768
 ?
<-- 0.0.0.0 locally originated
```
**with local Weight**

Étape 6 (Leaf-01) : le Leaf-01 source reçoit et installe la route MVPN de type 7. (L3 VNI SVI est installé en tant qu'interface de transfert pour S, G)

<#root> **### Received Type-7 from Leaf-02 RP ###** Leaf-01# **debug bgp ipv4 mvpn updates** BGP updates debugging is on for address family: MVPNv4 Unicast Leaf-01# **debug bgp ipv4 mvpn updates events** BGP update events debugging is on for address family: MVPNv4 Unicast \*Jan 29 18:18:58.457: BGP(15): 172.16.255.1 rcvd UPDATE w/ attr: nexthop 172.16.255.4, origin ?, localpref 100, metric 0, orig \*Jan 29 18:18:58.457: BGP(15): 172.16.255.1

rcvd [7][172.16.254.3:101][65001][10.1.101.11/32][226.1.1.1/32]/22 <-- Received

\*Jan 29 18:18:58.457: BGP(15): skip vrf default table RIB route [7][172.16.254.3:101][65001][10.1.101.1 \*Jan 29 18:18:58.458: BGP(15): add RIB route (0:0)[7][1:1][65001][10.1.101.11/32][226.1.1.1/32]/22

**### PIM updated by MVPN to install L3 VNI in Outgoing Interface List ###**

Leaf-01#

**debug ip pim vrf green 226.1.1.1**

PIM debugging is on Leaf-01#

**debug ip mrouting vrf green 226.1.1.1**

IP multicast routing debugging is on

\*Jan 29 18:18:58.458: PIM(2):

**Join-list: (10.1.101.11/32, 226.1.1.1), S-bit set, BGP C-Route**

\*Jan 29 18:18:58.459: MRT(2):

WAVL Insert VxLAN interface: Vlan901 in (10.1.101.11,226.1.1.1) Next-hop: 239.1.1.1 VNI 50901 Successful

\*Jan 29 18:18:58.459: MRT(2): set min mtu for (10.1.101.11, 226.1.1.1) 18010->9198 \*Jan 29 18:18:58.460:

MRT(2): Add Vlan901/239.1.1.1/50901 to the olist of (10.1.101.11, 226.1.1.1), Forward state - MAC not bu

 $*$ Jan 29 18:18:58.460: PIM(2): Add Vlan901/0.0.0.0 to (10.1.101.11, 226.1.1.1), Forward state, by BGP SG  $*$ Jan 29 18:18:58.460: MRT(2): Add Vlan901/239.1.1.1/50901to the olist of (10.1.101.11, 226.1.1.1), Forw

Étape 7 (Leaf-01) : Leaf-01 annonce la source MVPN A-D Type-5 pour S, G

<#root>

Leaf-01#

**debug bgp ipv4 mvpn updates**

BGP updates debugging is on for address family: MVPNv4 Unicast Leaf-01#

**debug bgp ipv4 mvpn updates events**

BGP update events debugging is on for address family: MVPNv4 Unicast

\*Jan 29 18:18:58.461: BGP(15): nettable\_walker

**[5][1:1][10.1.101.11][226.1.1.1]/18 route sourced locally <-- BGP determines route is local to Leaf-01**

\*Jan 29 18:18:58.461: BGP(15): delete RIB route (0:0)[5][1:1][10.1.101.11][226.1.1.1]/18  $*$ Jan 29 18:18:58.461: BGP(15): 172.16.255.1 NEXT\_HOP self is set for sourced RT Filter for net [5][1:1] \*Jan 29 18:18:58.461: BGP(15): (base) 172.16.255.1

send UPDATE (format) [5][1:1][10.1.101.11][226.1.1.1]/18, next 172.16.255.3, metric 0, path Local, exter

Étape 8 (Leaf-03) : le récepteur VTEP obtient le type 5 et installe la route source A-D pour S, G

#### <#root>

Leaf-03#

**debug bgp ipv4 mvpn updates**

BGP updates debugging is on for address family: MVPNv4 Unicast Leaf-03#

**debug bgp ipv4 mvpn updates events**

BGP update events debugging is on for address family: MVPNv4 Unicast

\*Jan 29 19:18:53.318: BGP(15): 172.16.255.1 rcvd UPDATE w/ attr: nexthop 172.16.255.3, origin ?, localp **\*Jan 29 19:18:53.319: BGP(15): 172.16.255.1 rcvd [5][1:1][10.1.101.11][226.1.1.1]/18 <-- Type-5 Received from Source VTEP Leaf-01**

\*Jan 29 19:18:53.319: BGP(15): skip vrf default table RIB route [5][1:1][10.1.101.11][226.1.1.1]/18

### Leaf-03#

**sh bgp ipv4 mvpn all route-type 5 10.1.101.11 226.1.1.1 ...or you can also use:**

Leaf-03#

**sh bgp ipv4 mvpn detail [5][1:1][10.1.101.11][226.1.1.1]/18**

BGP routing table entry for

**[5][1:1][10.1.101.11][226.1.1.1]/18**

, version 41

**<-- Type-5 A-D route from Leaf-01**

Paths: (2 available, best #2, table MVPNv4-BGP-Table, not advertised to EBGP peer) Flag: 0x100 Not advertised to any peer Refresh Epoch 1 Local

### **172.16.255.3**

(metric 3) from 172.16.255.1 (172.16.255.1)

**<-- Leaf-01 IP**

 Origin incomplete, metric 0, localpref 100, valid, internal, best Community: no-export Extended Community: RT:1:1 **Originator: 172.16.255.3** , Cluster list: 172.16.255.1 rx pathid: 0, tx pathid: 0x0 Updated on Jan 29 2021 19:18:53 UTC

Étape 9 (Leaf-03) : S, G est créé, Leaf-03 envoie MVPN Type-7 pour rejoindre l'arborescence SPT et commence à accepter le trafic

### <#root>

debug ip mrouting vrf green 226.1.1.1 debug bgp ipv4 mvpn updates debug bgp ipv4 mvpn updates events

**### Debug of Mrouting shows S,G create and call to BGP to create Type-7 BGP S,G join ###**

\*Feb 12 19:34:26.045:

 **MRT(2):**

(10.1.101.11,226.1.1.1), RPF install from /0.0.0.0 to Vlan901/172.16.254.3 <-- RPF check done as first o

\*Feb 12 19:34:26.046:

**MRT(2):**

**Create (10.1.101.11,226.1.1.1), RPF (Vlan901, 172.16.254.3, 200/0) <-- RPF successful Creating S,G**

\*Feb 12 19:34:26.047: MRT(2): WAVL Insert interface: Vlan102 in (10.1.101.11,226.1.1.1) Successful \*Feb 12 19:34:26.047: MRT(2): set min mtu for (10.1.101.11, 226.1.1.1) 18010->9198 \*Feb 12 19:34:26.047: MRT(2): Set the T-flag for (10.1.101.11, 226.1.1.1) \*Feb 12 19:34:26.048:

**MRT(2):**

**Add Vlan102/226.1.1.1 to the olist of (10.1.101.11, 226.1.1.1)**

, Forward state - MAC not built

**<-- Adding Vlan102 Receiver SVI into OIF list**

\*Feb 12 19:34:26.048:

MRT(2): Set BGP Src-Active for (10.1.101.11, 226.1.1.1) <-- Signaling to BGP that this Source is seen a

**### BGP Type-7 created ###**

Leaf-03# **sh bgp ipv4 mvpn all** Route Distinguisher: **172.16.254.3:101 <-- VRI Route Distinguisher** \*> **[7]**  $\Gamma$ **172.16.254.3:101]** [65001] **[10.1.101.11/32][226.1.1.1/32]** /22 **<-- Type [7], VRI, S,G info 0.0.0.0** 32768 ? **<-- created locally** Leaf-03# **sh ip mroute vrf green 226.1.1.1 10.1.101.11** IP Multicast Routing Table Flags: D - Dense, S - Sparse, B - Bidir Group, s - SSM Group, C - Connected, L - Local, P - Pruned, R - RP-bit set, F - Register flag,  **T - SPT-bit set** , J - Join SPT, M - MSDP created entry, E - Extranet, X - Proxy Join Timer Running, A - Candidate for MSDP Advertisement, U - URD, I - Received Source Specific Host Report, Z - Multicast Tunnel, z - MDT-data group sender, Y - Joined MDT-data group, y - Sending to MDT-data group, G - Received BGP C-Mroute, **g - Sent BGP C-Mroute** , N - Received BGP Shared-Tree Prune, n - BGP C-Mroute suppressed, **Q - Received BGP S-A Route** , q - Sent BGP S-A Route, V - RD & Vector, v - Vector, p - PIM Joins on route, x - VxLAN group, c - PFP-SA cache created entry,  $*$  - determined by Assert,  $#$  - iif-starg configured on rpf intf, e - encap-helper tunnel flag Outgoing interface flags: H - Hardware switched, A - Assert winner, p - PIM Join

```
 Timers: Uptime/Expires
 Interface state: Interface, Next-Hop or VCD, State/Mode
(10.1.101.11, 226.1.1.1), 00:08:41/00:02:13,
flags: TgQ <-- SPT bit, Sent MVPN type-7, Received MVPN type-5
 Incoming interface: Vlan901, RPF nbr 172.16.254.3 <-- Receive from L3VNI via Leaf-01 IP next hop
  Outgoing interface list:
   Vlan102, Forward/Sparse, 00:08:41/00:02:22 <-- Send to host in Vlan 102
```
Étape 10 (Leaf-01) : Leaf-01 reçoit et installe le MVPN Type-7 de Leaf-03

<#root>

**debug bgp ipv4 mvpn updates**

**debug bgp ipv4 mvpn updates events**

**### Type-7 Received from Leaf-03 VTEP and installed into RIB ###**

\*Feb 12 19:55:29.000: BGP(15): 172.16.255.1

**rcvd [7][172.16.254.3:101][65001][10.1.101.11/32][226.1.1.1/32]/22 <-- Type-7 from Leaf-03**

\*Feb 12 19:55:29.000: BGP(15): skip vrf default table RIB route [7][172.16.254.3:101][65001][10.1.101.1 \*Feb 12 19:55:29.000: BGP(15): add RIB route (0:0)[7][1:1][65001][10.1.101.11/32][226.1.1.1/32]/22

Scénario 4 : RP externe au fabric (RP importé de Border Leaf-02 depuis l'espace IP)

Ce scénario est fondamentalement le même que le scénario 2. Un RP unique est utilisé par le fabric dans son ensemble. La différence est que l'adresse IP RP doit être importée d'un espace IP non-fabric dans le fabric et annoncée dans BGP.

Cette section présente les différences par rapport au scénario 3. Les étapes et les méthodes identiques sont indiquées uniquement dans le scénario 3

Voir Vérifier la séquence d'événements requise pour ce scénario à partir du scénario 3 car •les opérations BGP et PIM sont les mêmes
### Diagramme du réseau

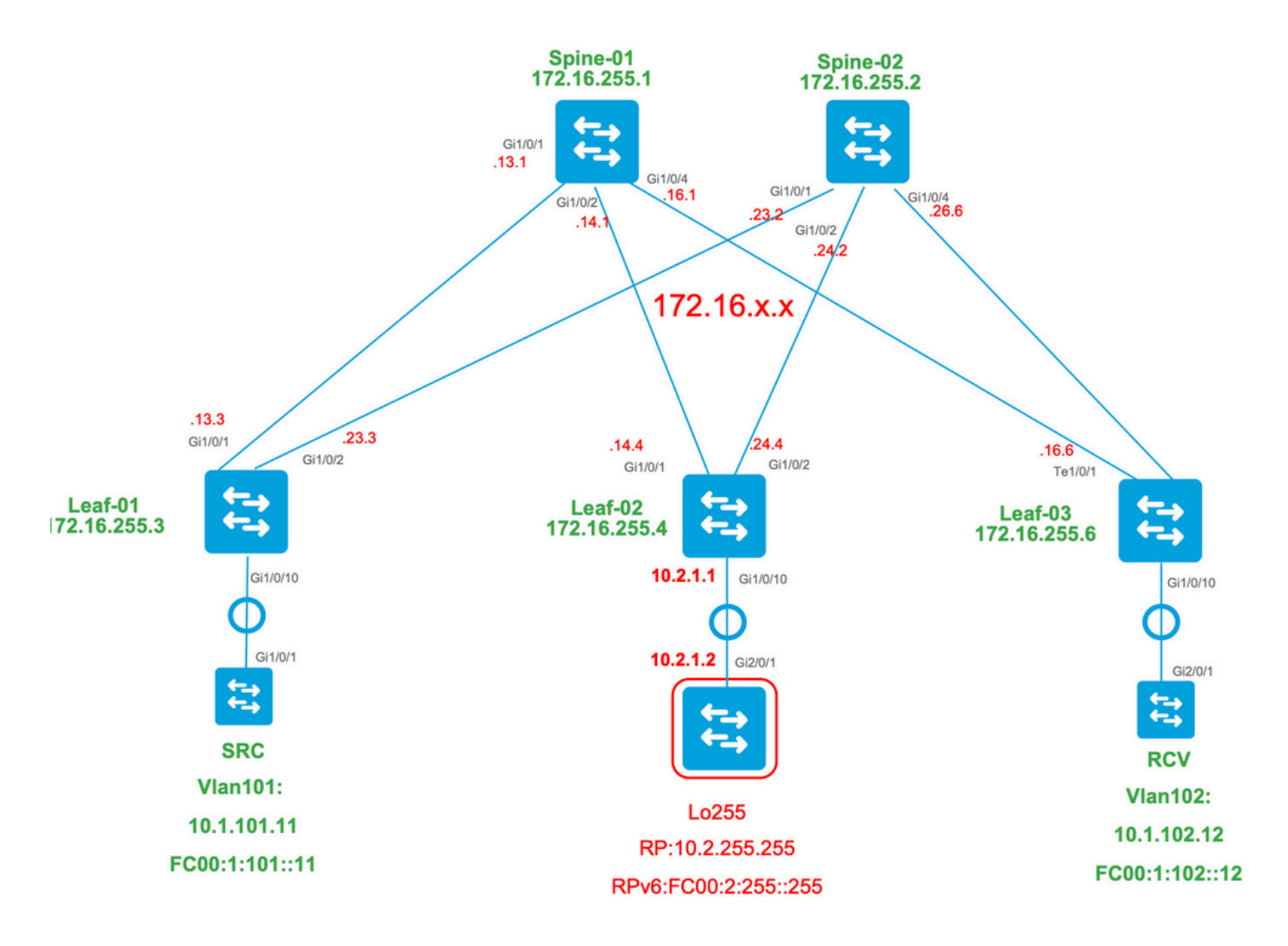

Vérifier les importations de commutateurs de périphérie d'IP vers le fabric

La principale différence avec cette conception par rapport au scénario 3 est la nécessité d'importer d'abord l'IP RP de l'espace IP vers EVPN.

La bordure doit contenir certaines commandes pour importer/exporter vers et depuis les espaces de fabric et IP :

- route-target <value> commandes de piquage sous la section de configuration VRF
- annoncez l2vpn evpn sous la famille d'adresses VRF BGP

Vérification (Leaf-02) : configuration

<#root> Leaf-02# **sh run vrf green**

**Building configuration...**

**Current configuration : 1533 bytes**

```
vrf definition green
rd 1:1
!
address-family ipv4
mdt auto-discovery vxlan
mdt default vxlan 239.1.1.1
mdt overlay use-bgp
route-target export 1:1
route-target import 1:1
route-target export 1:1 stitching <-- BGP-EVPN fabric redistributes the stitching routes between the
route-target import 1:1 stitching
exit-address-family
Leaf-02#
sh run | sec router bgp
address-family ipv4 vrf green <--- BGP VRF green address-family
advertise l2vpn evpn command and 'export stitching' Reserve to Push the 'advertise l2vpn evpn' command and 'export stitching' R
redistribute connected
redistribute static
redistribute ospf 2 match internal external 1 external 2 <-- Learning via external OSPF neighbor in VI
exit-address-family
Vérifier (Leaf-02) : Importation et annonce de préfixes 
<#root>
debug bgp vpnv4 unicast updates
```
**debug bgp vpnv4 unicast updates events**

**debug bgp l2vpn evpn updates**

\*Feb 15 15:30:54.407: BGP(4): redist event (1) request for 1:1:10.2.255.255/32

\*Feb 15 15:30:54.407: BGP(4) route 1:1:10.2.255.255/32 gw-1 10.2.1.2 src\_proto (ospf) path-limit 1 \*Feb 15 15:30:54.407: BGP(4): route 1:1:10.2.255.255/32 up \*Feb 15 15:30:54.407: bgp\_ipv4set\_origin: redist 1, opaque 0x0, net 10.2.255.255 \*Feb 15 15:30:54.407: BGP(4): sourced route for 1:1:10.2.255.255/32 path 0x7FF8065EB9C0 id 0 gw 10.2.1. \*Feb 15 15:30:54.408: BGP(4): redistributed route 1:1:10.2.255.255/32 added gw 10.2.1.2 \*Feb 15 15:30:54.408: BGP: topo green:VPNv4 Unicast:base Remove\_fwdroute for 1:1:10.2.255.255/32

\*Feb 15 15:30:54.408: BGP(4): 1:1:10.2.255.255/32 import vpn re-orig or locally sourced or learnt from (

\*Feb 15 15:30:54.409: BGP(10): update modified for [5][1:1][0][32][10.2.255.255]/17

\*Feb 15 15:30:54.409: BGP(10): 172.16.255.1

**NEXT\_HOP set to vxlan local vtep-ip 172.16.254.4**

**for net [5][1:1][0][32][10.2.255.255]/17 <-- Set NH to Leaf-02 loopback**

\*Feb 15 15:30:54.409: BGP(10): update modified for [5][1:1][0][32][10.2.255.255]/17

\*Feb 15 15:30:54.409: BGP(10): (base) 172.16.255.1 send UPDATE (format) [5][1:1][0][32][10.2.255.255]/1' **<-- BGP EVPN Type update created from Non-fabric Imported prefix and sent to RR** 

**### Verify the NLRI is learned and Imported on Border Leaf-02 ###**

Leaf-02#

**sh bgp vpnv4 unicast all**

BGP table version is 39, local router ID is 172.16.255.4 Status codes: s suppressed, d damped, h history, \* valid, > best, i - internal, r RIB-failure, S Stale, m multipath, b backup-path, f RT-Filter, x best-external, a additional-path, c RIB-compressed, t secondary path, L long-lived-stale, Origin codes: i - IGP, e - EGP, ? - incomplete RPKI validation codes: V valid, I invalid, N Not found

 Network Next Hop Metric LocPrf Weight Path Route Distinguisher: 1:1 (default for vrf green)

AF-Private Import to Address-Family: L2VPN E-VPN, Pfx Count/Limit: 3/1000 <-- Prefix Import details. (1

 \*> **10.2.255.255/32 10.2.1.2 2 32768 ? <-- Locally redistributed, Next hop on CE device**

Leaf-02#

**sh bgp l2vpn evpn all route-type 5 0 10.2.255.255 32**

...or you can also use:

```
Leaf-02#
sh bgp l2vpn evpn detail [5][1:1][0][32][10.2.255.255]/17
BGP routing table entry for
[5][1:1][0][32][10.2.255.255]
/17, version 69
Paths: (1 available, best #1, table EVPN-BGP-Table)
  Advertised to update-groups:
      2
  Refresh Epoch 1
 Local, imported path from base
10.2.1.2 (via vrf green) from 0.0.0.0 (172.16.255.4) <-- Imported to EVPN Fabric table from IP
       Origin incomplete, metric 2, localpref 100, weight 32768, valid, external, best
       EVPN ESI: 00000000000000000000, Gateway Address: 0.0.0.0,
local vtep: 172.16.254.4, VNI Label 50901,
MPLS VPN Label 17
<-- VTEP IP of Leaf-02, L3VNI label
       Extended Community: RT:1:1 OSPF DOMAIN ID:0x0005:0x000000020200
        MVPN AS:65001:0.0.0.0
MVPN VRF:172.16.255.4:2
 ENCAP:8
<-- MVPN VRI created
         Router MAC:7C21.0DBD.9548 OSPF RT:0.0.0.0:2:0
         OSPF ROUTER ID:10.2.255.255:0
       rx pathid: 0, tx pathid: 0x0
       Updated on Feb 15 2021 15:30:54 UTC
Verify (Leaf-02) : chemin de périphérie vers RP 
<#root>
Leaf-02#sh ip mroute vrf green
IP Multicast Routing Table
Flags: D - Dense, S - Sparse, B - Bidir Group, s - SSM Group, C - Connected,
```

```
 L - Local, P - Pruned, R - RP-bit set, F - Register flag,
```

```
 T - SPT-bit set, J - Join SPT, M - MSDP created entry, E - Extranet,
```

```
 X - Proxy Join Timer Running, A - Candidate for MSDP Advertisement,
```

```
 U - URD, I - Received Source Specific Host Report,
```

```
 Z - Multicast Tunnel, z - MDT-data group sender,
```

```
 Y - Joined MDT-data group, y - Sending to MDT-data group,
       G - Received BGP C-Mroute, g - Sent BGP C-Mroute,
       N - Received BGP Shared-Tree Prune, n - BGP C-Mroute suppressed,
       Q - Received BGP S-A Route, q - Sent BGP S-A Route,
       V - RD & Vector, v - Vector, p - PIM Joins on route,
       x - VxLAN group, c - PFP-SA cache created entry,
       * - determined by Assert, # - iif-starg configured on rpf intf,
       e - encap-helper tunnel flag
Outgoing interface flags: H - Hardware switched, A - Assert winner, p - PIM Join
 Timers: Uptime/Expires
 Interface state: Interface, Next-Hop or VCD, State/Mode
(*, 226.1.1.1)
, 2d21h/stopped,
RP 10.2.255.255
, flags: SJGx
<-- *,G for group and Non-fabric RP IP
 Incoming interface: Vlan2001
,
RPF nbr 10.2.1.2 <-- RPF neighbor is populated for IP next hop outside VxLAN
  Outgoing interface list:
Vlan901, Forward/Sparse, 01:28:47/stopped <-- Outgoing is L3VNI SVI
```
Scénario 5 : MDT de données

Vérification du groupe de données MDT

Le groupe MDT Data est similaire à son groupe MDT Default dans lequel le groupe de tunnel externe pour TRM doit être encapsulé. Cependant, contrairement à la valeur par défaut MDT, ce groupe n'aura de VTEP pour rejoindre cet arbre que s'ils ont des récepteurs intéressés pour le groupe TRM.

Configuration requise

### <#root>

```
vrf definition green
rd 1:1
!
address-family ipv4
mdt auto-discovery vxlan
mdt default vxlan 239.1.1.1
```

```
mdt data threshold 1
<-- Defines the threshold before cutting over to the Data group (In Kilobits per second)
mdt overlay use-bgp spt-only
route-target export 1:1
route-target import 1:1
route-target export 1:1 stitching
route-target import 1:1 stitching
exit-address-family
!
```
**mdt data vxlan 239.1.2.0 0.0.0.255 <-- Defines MDT Data underlay group address range**

Vérifiez que le groupe MDT est correctement programmé côté source

- L'interface entrante du groupe MDT est le bouclage côté source
- L'interface sortante du groupe MDT est l'interface sous-jacente

Vérification de Leaf-01 : la mroute MDT est correcte dans MRIB/MFIB

```
<#root>
Leaf-01#
sh ip mroute 239.1.2.0 172.16.254.3
<snip>
(172.16.254.3, 239.1.2.0)
, 00:01:19/00:02:10, flags: FT
   Incoming interface:
Loopback1
, RPF nbr
0.0.0.0
<-- IIF is local loopback with 0.0.0.0 RPF indicating local
   Outgoing interface list:
     TenGigabitEthernet1/0/1
, Forward/Sparse, 00:01:19/00:03:10
<-- OIF is the underlay uplink
```

```
Leaf-01#
sh ip mfib 239.1.2.0 172.16.254.3
<snip>(172.16.254.3,239.1.2.0) Flags: HW
  SW Forwarding: 2/0/828/0, Other: 0/0/0
  HW Forwarding: 450/2/834/13
, Other: 0/0/0
<-- Hardware counters indicate the entry is operating in hardware and forwarding packets
  Null0 Flags: A <-- Null0 (Originated locally)
  TenGigabitEthernet1/0/1
 Flags: F NS
<-- OIF is into the Underlay (Global routing table)
   Pkts: 0/0/0 Rate: 0 pps
Vérification de Leaf-01 : entrées FED pour le groupe MDT 
<#root>
```
Leaf-01#

show platform software fed switch active ip mfib 239.1.2.0/32 172.16.254.3 detail <-- The detail option

MROUTE ENTRY

**vrf 0 (172.16.254.3, 239.1.2.0/32) <-- vrf 0 = global for this MDT Data S,G pair**

HW Handle: 140028029798744 Flags:

**RPF interface: Null0**

 $(1))$ :

```
<-- Leaf-01 is the Source(Null0)
```
 HW Handle:140028029798744 Flags:A Number of OIF: 2 Flags: 0x4 Pkts : 570

**<-- Packets that used this adjacency (similar to the mfib command, but shown at the FED layer)**

OIF Details:

```
Htm: 0x7f5ad0fa48b8 Si: 0x7f5ad0fa4258
```
#### **Di: 0x7f5ad0fa8948**

Rep\_ri: 0x7f5ad0fa8e28

**<--The DI (dest index) handle**

**DI details**

```
----------
```
Handle:0x7f5ad0fa8948 Res-Type:ASIC\_RSC\_DI Res-Switch-Num:255 Asic-Num:255 Feature-ID:AL\_FID\_L3\_MULTICA priv\_ri/priv\_si Handle:(nil) Hardware Indices/Handles:

**index0:0x536e**

mtu\_index/l3u\_ri\_index0:0x0

**index1:0x536e**

```
 mtu_index/l3u_ri_index1:0x0 index2:0x536e mtu_index/l3u_ri_index2:0x0 index3:0x536e mtu_index/l3u_ri_index3:0x0
```
 $<$ snip $>$ 

Brief Resource Information (ASIC\_INSTANCE# 3) ----------------------------------------

**Destination index = 0x536e**

pmap = 0x00000000 0x00000001

**pmap\_intf : [TenGigabitEthernet1/0/1] <--FED has the correct programing of the OIF**

==============================================================

Vérifiez que le groupe MDT est correctement programmé côté récepteur

- L'interface entrante du groupe MDT est l'interface RPF de retour au bouclage côté source
- L'interface sortante du groupe MDT est l'interface du tunnel Encap/Decap

Vérification de Leaf-02 : la mroute MDT est correcte dans MRIB/MFIB

```
<#root>
Leaf-03#
sh ip mroute 239.1.2.0 172.16.254.3 <-- This is the Global MDT Data Group
```

```
\mathcal{L}_{\mathcal{L}}172.16.254.3, 239.1.2.0
), 00:06:12/00:02:50, flags: JTx
<-- Source is Leaf-01 Loopback1 IP
  Incoming interface: TenGigabitEthernet1/0/1, RPF nbr 172.16.26.2
  Outgoing interface list:
    Tunnel0
, Forward/Sparse, 00:06:12/00:02:47
<-- Decap Tunnel
Leaf-03#
sh ip mfib 239.1.2.0 172.16.254.3
<snip>
Default <-- Global Routing Table
  (
172.16.254.3,239.1.2.0
) Flags: HW
    SW Forwarding: 2/0/828/0, Other: 0/0/0
    HW Forwarding: 760/2/846/13
, Other: 0/0/0
<-- Hardware counters indicate the entry is operating in hardware and forwarding packets
    TenGigabitEthernet1/0/1 Flags: A <-- Accept via Underlay (Global) interface
    Tunnel0, VXLAN Decap Flags: F NS <-- Forward to VxLAN Decap Tunnel
      Pkts: 0/0/2 Rate: 0 pps
```
Vérifier Leaf-02 : entrées FED pour le groupe MDT

### <#root>

Leaf-03#

**show platform software fed switch active ip mfib 239.1.2.0/32 172.16.254.3 detail**

MROUTE ENTRY

```
vrf 0 (172.16.254.3, 239.1.2.0/32) <-- vrf 0 = global for this MDT Data S,G pair
  HW Handle: 140592885196696 Flags:
RPF interface: TenGigabitEthernet1/0/1
(55)):
<-- RPF Interface to 172.16.254.3
  HW Handle:140592885196696 Flags:A
Number of OIF: 2
Flags: 0x4
Pkts : 800 Figure 100 <-- packets that used this adjacency (similar to mfib command, but
OIF Details:
     TenGigabitEthernet1/0/1 A <-- Accept MDT packets from this interface
     Tunnel0 F NS <-- Forward to Decap Tunnel to remove VxLAN header
          (Adj: 0x3c ) <-- Tunnel0 Adjacency
Htm: 0x7fde54fb7d68 Si: 0x7fde54fb50d8 Di: 0x7fde54fb4948 Rep_ri: 0x7fde54fb4c58
<snip>RI details <-- Rewrite Index is used for VxLAN decapsulation
----------
Handle:0x7fde54fb4c58 Res-Type:ASIC_RSC_RI_REP Res-Switch-Num:255 Asic-Num:255 Feature-ID:AL_FID_L3_MUL
priv_ri/priv_si Handle:(nil) Hardware Indices/Handles: index0:0x1a mtu_index/l3u_ri_index0:0x0 index1:0
Brief Resource Information (ASIC_INSTANCE# 0)
----------------------------------------
ASIC# 0
Replication list :
------------------
Total #ri : 6
Start_ri : 26
Common_ret : 0
Replication entry
rep_ri 0x1A
#elem = 1
0)
ri[0]=0xE803
 Dynamic port=88ri_ref_count:1 dirty=0
<snip>
```
#### Leaf-03#

**show platfomr software fed switch active fwd-asic resource asic all rewrite-index range 0xE803 0XE803**

ASIC#:0 RI:59395

**Rewrite\_type**

:AL\_RRM\_REWRITE\_L2\_PAYLOAD\_

**IPV4\_EVPN\_DECAP**

```
(118) Mapped_rii:LVX_EVPN_DECAP(143)
<snip>
```
Déboguer le groupe de données MDT

Utilisez le débogage MVPN pour vérifier l'événement de basculement Data MDT

VTEP côté source

<#root>

Leaf#

**debug mvpn**

```
<snip>*Mar 27 12:12:11.115: MVPN: Received local withdraw for (10.1.101.11, 239.1.1.1) with RD: 1:1, Route Ty
*Mar 27 12:12:11.115: MVPN: Sending BGP prefix=[5: 1:1 : (10.1.101.11,239.1.1.1)] len=19, nh 0.0.0.0, W
*Mar 27 12:12:11.115: MVPN: Route Type 5 deleted [(10.1.101.11, 239.1.1.1), nh 0.0.0.0] rd:1:1 send:1
*Mar 27 12:12:11.115: MVPN: Received BGP prefix=[5: 1:1 : (10.1.101.11,239.1.1.1)] len=19, nexthop: UNK
*Mar 27 12:12:11.115: MVPN: Received BGP withdraw for (10.1.101.11, 239.1.1.1) with RD: 1:1, Route Type
*Mar 27 12:13:00.430: MVPN: Received local route update for (10.1.101.11, 239.1.1.1) with RD: 1:1, Rout
*Mar 27 12:13:00.431: MVPN: Route Type 5 added [(10.1.101.11, 239.1.1.1), nh 0.0.0.0] rd:1:1 send:1
*Mar 27 12:13:00.431: MVPN: RP 10.2.255.255 updated in newly created route
*Mar 27 12:13:00.431: MVPN: Sending BGP prefix=[5: 1:1 : (10.1.101.11,239.1.1.1)] len=19, nh 0.0.0.0, 0
*Mar 27 12:13:00.431: MVPN: Received BGP prefix=[5: 1:1 : (10.1.101.11,239.1.1.1)] len=19, nexthop: UNK
*Mar 27 12:13:00.431: MVPN: Received BGP withdraw for (10.1.101.11, 239.1.1.1) with RD: 1:1, Route Type
*Mar 27 12:13:17.151:
MVPN(green[AF_IPv4]): Successfully notified nve fordatamdt adjacency create 239.1.2.0
```
**<-- Notify NVE about creating DATA MDT**

\*Mar 27 12:13:17.151:

MVPN: Received local update <104:0x00:0>(172.16.254.3, 239.1.2.0) next\_hop:0.0.0.0 router\_id:172.16.255.

\*Mar 27 12:13:17.151:

MVPN: LSM AD route added [(10.1.101.11,239.1.1.1) : <104:0x00:0>(172.16.254.3, 239.1.2.0)] orig:172.16.2

\*Mar 27 12:13:17.151:

 $MVPN(qreen[AF IPv4]):$  Sending VxLAN BGP AD prefix=[3:172.16.255.3 1:1 :  $(10.1.101.11, 239.1.1.1)]$  len=23

\*Mar 27 12:13:17.151:

**MVPN(green[AF\_IPv4]): Originate VxLAN BGP AD rt:3**

\*Mar 27 12:13:17.151:

**MVPN(green[AF\_IPv4]): VXLAN MDT-Data, node added for (10.1.101.11,239.1.1.1) MDT: 239.1.2.0** 

Leaf-01#

VTEP côté récepteur

<#root>

Leaf#

**debug mvpn**

 $<$ snip $>$ \*Mar 27 12:27:54.920: MVPN: Received BGP prefix=[5: 1:1 : (10.1.101.11,239.1.1.1)] len=19, nexthop: 172 \*Mar 27 12:27:54.920: MVPN: Received BGP route update for (10.1.101.11, 239.1.1.1) with RD: 1:1, Route \*Mar 27 12:27:54.920: MVPN: Route Type 5 found [(10.1.101.11, 239.1.1.1), nh 172.16.255.3]rd:1:1 send:0 \*Mar 27 12:27:54.920: MVPN: Received BGP prefix=[5: 1:1 : (10.1.101.11,239.1.1.1)] len=19, nexthop: UNK \*Mar 27 12:27:54.920: MVPN: Received BGP withdraw for (10.1.101.11, 239.1.1.1) with RD: 1:1, Route Type \*Mar 27 12:27:54.920: MVPN: Route Type 5 deleted  $[(10.1.101.11, 239.1.1.1),$  nh 172.16.255.3] rd:1:1 sen \*Mar 27 12:28:27.648: MVPN: Received BGP prefix=[5: 1:1 : (10.1.101.11,239.1.1.1)] len=19, nexthop: UNK \*Mar 27 12:28:27.657: MVPN: Received BGP withdraw for (10.1.101.11, 239.1.1.1) with RD: 1:1, Route Type \*Mar 27 12:28:44.235: MVPN: Received BGP prefix=[5: 1:1 : (10.1.101.11,239.1.1.1)] len=19, nexthop: 172 \*Mar 27 12:28:44.235: MVPN: Received BGP route update for  $(10.1.101.11, 239.1.1.1)$  with RD: 1:1, Route \*Mar 27 12:28:44.235: MVPN: Route Type 5 added [(10.1.101.11, 239.1.1.1), nh 172.16.255.3] rd:1:1 send:0 \*Mar 27 12:29:00.956: MVPN: Received BGP prefix=[3:172.16.255.3 1:1 : (10.1.101.11,239.1.1.1)] len=23, \*Mar 27 12:29:00.956: MVPN: Received BGP prefix=[3:172.16.255.3 1:1 : (10.1.101.11,239.1.1.1)] len=23, \*Mar 27 12:29:00.956:

MVPN: Received BGP update <104:0x00:50901>(172.16.254.3, 239.1.2.0) next\_hop:172.16.255.3 router\_id:172.

\*Mar 27 12:29:00.956:

MVPN: LSM AD route added [(10.1.101.11,239.1.1.1) : <104:0x00:50901>(172.16.254.3, 239.1.2.0)] orig:172.

\*Mar 27 12:29:00.957:

**MVPN(green[AF\_IPv4]): Activating PE (172.16.255.3, 1:1) ad route refcnt:1 control plane refcnt: 0**

\*Mar 27 12:29:00.958:

MVPN(green[AF\_IPv4]): Successfully notified datamdt group for NVE (239.1.2.0, TRUE, FALSE)

\*Mar 27 12:29:00.958: MVPN: Received BGP update <104:0x00:50901>(172.16.254.3, 239.1.2.0) next\_hop:172. Leaf-03#

Sources de multidiffusion non détectées

Avant d'examiner pourquoi un flux de multidiffusion ne fonctionne pas, il est important de comprendre la relation entre ARP et le transfert de

Généralement, lorsqu'un hôte devient actif et envoie du trafic, les entrées ARP sont complétées par les p détection de la source. Mais, dans le cas des sources de multidiffusion, il est possible que la source com et que le plan L2 au niveau du FHR traite ce trafic de multidiffusion sans résolution d'ARP pour la source.

L'achèvement du protocole ARP joue un rôle important dans la fonctionnalité TRM pour deux raisons.

- 1. La vérification de la connexion directe au routeur du premier saut appelle une API FIB qui, à son toi du protocole ARP pour une vérification réussie. Si le protocole ARP vers la source de multidiffusion contiguïté CEF vers la source reste incomplète et le contrôle directement connecté renvoie FALSE.
- 2. La détection de la source déclenche l'annonce d'EVPN RT-2 dans le fabric EVPN. Cette route EVP niveau d'un leaf récepteur est utilisée comme route RPF vers la source. Ainsi, si la source n'est pas l'entrée (S, G) est introuvable. Dans ce cas, RPF reste NULL ou une route moins spécifique (si elle dans le RIB.

Assurez-vous que le protocole ARP est résolu et que la source est accessible au sein du fabric EVPN.

Autres débogages utiles

Cette section contient d'autres débogages qui peuvent être utiles pour isoler les problèmes de TRM

- debug mvpn (tous les événements MVPN, voir le scénario 2 par exemple)
- debug ip|ipv6 pim <vrf> (activité du protocole PIM)
- debug ip mrib <vrf> trans (MRIB, traduction PIM classique)
- debug ip mfib <vrf> pak|ps|fs (Packet forwarding| Commutation de processus| Commutation rapide

Sources et récepteurs externes au fabric

Dans certains cas, la source et/ou le récepteur peuvent se trouver à un ou plusieurs sauts L3 du ou des l

Cette conception est valide, mais elle modifie le type de route EVPN qui transporte le VRI, ainsi que le proces la création des jointures au niveau du VTEP du récepteur.

- Si la source est à l'extérieur du fabric, le VTEP d'entrée voit la source via un voisin PIM, et non un v directement, et envoie un EVPN de type 5 au VTEP récepteur. Le VRI est contenu dans ce Type-5.
- Si Receiver est en dehors du fabric, la jonction est effectuée via une jonction PIM IGMP. Les inform

sont utilisées pour créer le MVPN Type-7.

Topologie eBGP à AS multiples (Spine to Spine)

Dans certains cas, la topologie peut exiger que BGP envoie des informations de mise à jour à un autre A

III est possible que jusqu'à 30 secondes s'écoulent pour que les informations du plan de contrôle BGP con multidiffusion commence à fonctionner.

- Cela est dû à l'intervalle d'annonce eBGP par défaut de 30 secondes.
- $\bullet~$  En cas de problème avec de longs temps de convergence dus à un retard dans les mises à jo d'annonce eBGP peut être raccourci pour envoyer des mises à jour plus fréquemment.
- Consultez le guide de configuration BGP dans la section Référence de cet article pour plus d'i minuteur.

eBGP inter-as nécessite une commande supplémentaire

Utilisez le mot clé inter-as pour les routes de la famille d'adresses MVPN pour traverser les frontières du (AS).

<#root>

Border-Leaf(config-vrf-af)#

**mdt auto-discovery vxlan inter-as**

Tunnel de registre avec L2VNI symétrique (FHR bloqué dans l'état de registre PIM)

Dans les cas où le VNI existe sur le FHR et sur d'autres VTEP, il est possible que le FHR soit bloqué dar

Cela est dû au fait que l'IP source du tunnel du registre PIM est la passerelle AnyCast. Lorsque le RP reg sait pas quel est le VTEP approprié pour envoyer l'arrêt du registre, car l'IP est commun à plusieurs périp

Problème de route du tunnel du registre PIM

(Leaf-01) Il s'agit du FHR réel : envoie des messages Register au RP

<#root>

**Leaf-01#sh ip pim vrf green tunnel**

Tunnel5\* Type : PIM Encap RP : 10.2.255.255

**Source : 10.1.101.1 <-- Source of Register Tunnel** State : UP Last event : Created (00:33:28) (Leaf-03) : ce VTEP (et éventuellement d'autres) contient les mêmes adresse IP et SVI que le FHR <#root> **Leaf-03#sh ip pim vrf green tunnel** Tunnel4 Type : PIM Encap RP : 10.2.255.255 **Source : 10.1.101.1 <-- Source of Register Tunnel** State : UP Last event : Created (00:11:53) (Leaf-01) : le FHR reste bloqué dans le registre (il ne reçoit pas d'arrêt de registre de la part du RP) <#root> Leaf-01# **show ip mroute vrf green 226.1.1.1 10.1.101.11** (10.1.101.11, 226.1.1.1), 02:02:19/00:02:22, flags: PFT Incoming interface: Vlan101, RPF nbr 10.1.101.11, **Registering <-- Leaf-01 is stuck in register state** Outgoing interface list: Null ((Leaf-02) Il s'agit du RP : dans ce cas, il possède également la même adresse IP AnyCast que le FHR, e stop à lui-même. Si RP n'a pas l2vni mais 2 ou 3 autres vtep le font, register-stop pourrait être envoyé au mauvais VTEP c de sélectionner le bon. <#root> Leaf-02# **sh ip route vrf green 10.1.101.1**

Routing Table: green

```
Routing entry for 10.1.101.1/32
Known via "connected"
 distance 0, metric 0 (connected)
Routing Descriptor Blocks:
*
directly connected, via Vlan101 <-- Leaf-02 sees IP as Connected, and sends the Register-stop to itself as this is the best route
Route metric is 0, traffic share count is 1
(Leaf-02) : Debug on RP indique le problème où RP a cette route comme Connected Local
<#root>
Leaf-02#
debug ip pim vrf green 226.1.1.1
PIM debugging is on
*May 26 17:33:15.797: PIM(2)[green]:
Received v2 Register on Vlan901 from 10.1.101.1 <-- Received from Leaf-01 with Source of 10.1.101.1
*May 26 17:33:15.797: PIM(2)[green]:
Send v2 Register-Stop to 10.1.101.1 for 10.1.101.11, group 226.1.1.1 <-- Sending Register-stop to FHR
*May 26 17:33:15.797: PIM(2)[green]:
Received v2 Register-Stop on Vlan101 from 10.2.255.255 <-- Leaf-02 receives its own Register-stop as th
*May 26 17:33:15.797: PIM(2)[green]:
for source 10.1.101.11, group 226.1.1.1 <-- S,G the Stop is for
*May 26 17:33:15.797: PIM(2)[green]:
Clear Registering flag to 10.2.255.255 for (10.1.101.11/32, 226.1.1.1) <-- Done with Register event
*May 26 17:33:17.801: PIM(2)[green]:
Received v2 Register on Vlan901 from 10.1.101.1 <-- Another Register messages from Leaf-01 and the event repeats
*May 26 17:33:17.801: PIM(2)[green]: Send v2 Register-Stop to 10.1.101.1 for 10.1.101.11, group 226.1.1.1
*May 26 17:33:17.802: PIM(2)[green]: Received v2 Register-Stop on Vlan101 from 10.2.255.255
*May 26 17:33:17.802: PIM(2)[green]: for source 10.1.101.11, group 226.1.1.1
*May 26 17:33:17.802: PIM(2)[green]: Clear Registering flag to 10.2.255.255 for (10.1.101.11/32, 226.1.1.1)
```

```
Solution de problème de route de tunnel de registre PIM
La solution est d'utiliser une adresse IP de bouclage unique sur tous les VTEP et d'utiliser la configuratio
section. 
<#root>
Leaf-01#
sh run int lo 901
interface Loopback901
vrf forwarding green <-- Loopback is in the Tenant VRF
ip address 10.1.255.1
  255.255.255.255
<-- IP is unique to the VTEP
ip pim sparse-mode
Leaf-02(config)#
ip pim vrf green register-source loopback 901 <-- force the Register Source to use the Loopback
Leaf-01#
sh ip pim vrf green tunnel
Tunnel5
Type : PIM Encap <-- Register Encapsulation tunnel
RP : 10.2.255.255 <-- RP IP is the Tunnel destination
Source : 10.1.255.1 <-- Loopback 901 is the Tunnel source
State : UP
Last event : Created (02:45:58)
Leaf-02#
show bgp l2vpn evpn all | beg 10.1.255.1
*>i
[5]
[1:1][0][32]
```

```
[10.1.255.1]
/17
          172.16.254.3
       0 100 0 ?
<-- Only one entry and next hop
to Leaf-01
```
# Informations connexes

[Guide de configuration EVPN VxLAN TRM](/content/en/us/td/docs/switches/lan/catalyst9500/software/release/17-3/configuration_guide/vxlan/b_173_bgp_evpn_vxlan_9500_cg/configuring_tenant_routed_multicast.html)

- [Dépannage de la monodiffusion EVPN VxLAN](/content/en/us/td/docs/switches/lan/catalyst9500/software/release/17-3/configuration_guide/vxlan/b_173_bgp_evpn_vxlan_9500_cg/troubleshooting_bgp_evpn_vxlan.html)
- [Guide de configuration MVPN 17.3.x \(commutateurs Catalyst 9300\)](/content/en/us/td/docs/switches/lan/catalyst9300/software/release/17-3/configuration_guide/ip_mcast_rtng/b_173_ip_mcast_rtng_9300_cg/configuring___multicast_virtual_private_network.html)
- [Guide de configuration MVPN 17.3.x \(commutateurs Catalyst 9500\)](/content/en/us/td/docs/switches/lan/catalyst9500/software/release/17-3/configuration_guide/ip_mcast_rtng/b_173_ip_mcast_rtng_9500_cg/configuring___multicast_virtual_private_network.html)

[Guide de configuration BGP](/content/en/us/td/docs/switches/lan/catalyst9500/software/release/17-3/configuration_guide/rtng/b_173_rtng_9500_cg/configuring_bgp.html)

# À propos de cette traduction

Cisco a traduit ce document en traduction automatisée vérifiée par une personne dans le cadre d'un service mondial permettant à nos utilisateurs d'obtenir le contenu d'assistance dans leur propre langue.

Il convient cependant de noter que même la meilleure traduction automatisée ne sera pas aussi précise que celle fournie par un traducteur professionnel.

# À propos de cette traduction

Cisco a traduit ce document en traduction automatisée vérifiée par une personne dans le cadre d'un service mondial permettant à nos utilisateurs d'obtenir le contenu d'assistance dans leur propre langue.

Il convient cependant de noter que même la meilleure traduction automatisée ne sera pas aussi précise que celle fournie par un traducteur professionnel.

# À propos de cette traduction

Cisco a traduit ce document en traduction automatisée vérifiée par une personne dans le cadre d'un service mondial permettant à nos utilisateurs d'obtenir le contenu d'assistance dans leur propre langue.

Il convient cependant de noter que même la meilleure traduction automatisée ne sera pas aussi précise que celle fournie par un traducteur professionnel.